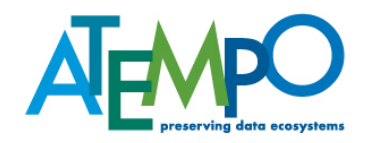

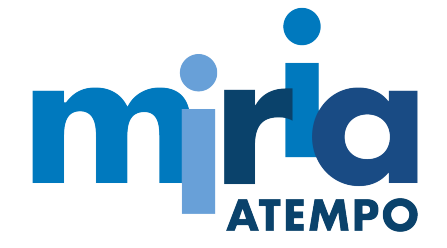

## **Webservices Documentation**

**Miria 2021 R2 Publication Number: Miria-ADMWS-PDF-EN-1221-REV1 Publication Date: December 2021**

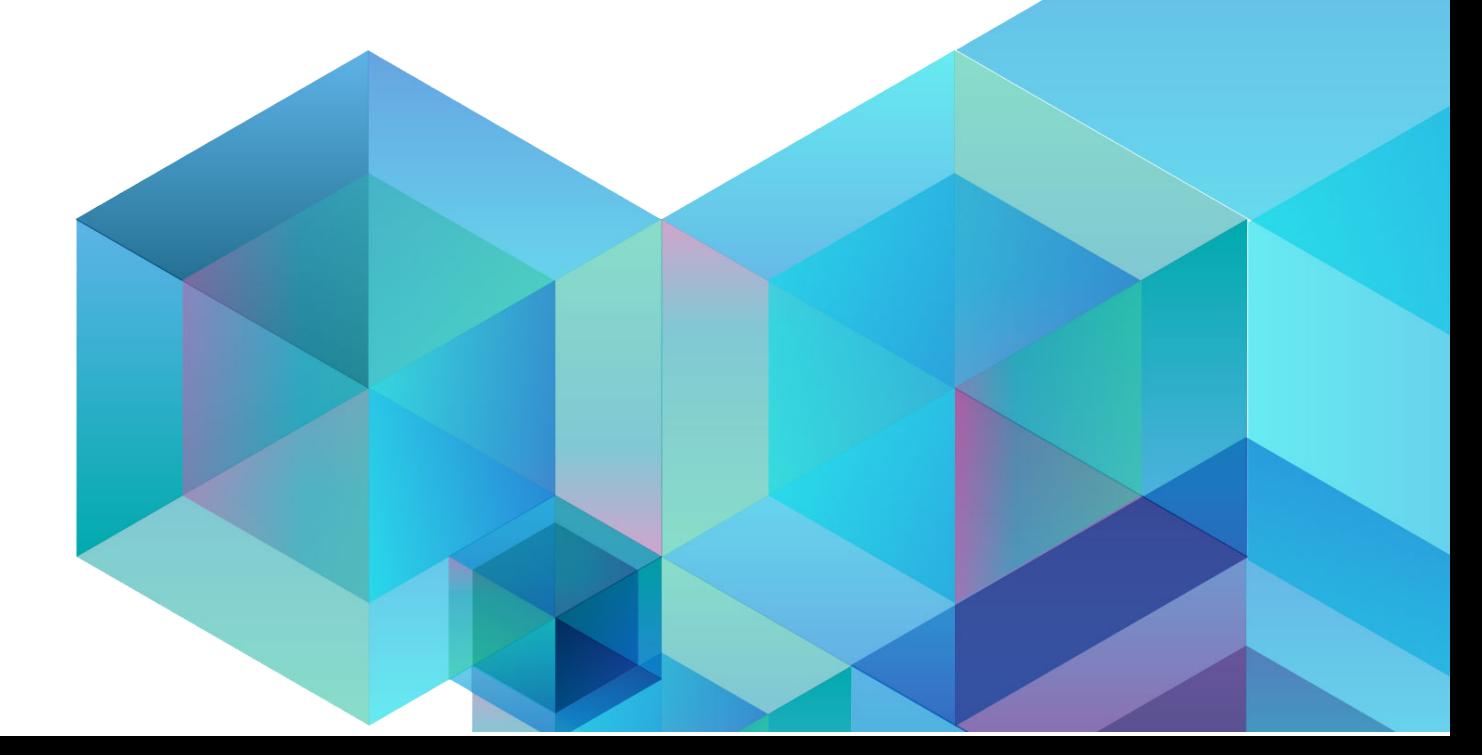

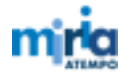

©2021 Atempo SAS. All rights reserved.

All names and products contained herein are the trademarks or registered trademarks of their respective holders.

The information contained herein is the confidential and proprietary information of Atempo SAS. Unauthorized use of this information and disclosure to third parties is expressly prohibited. This technical publication may not be reproduced in whole or in part, by any means, without the express written consent of Atempo SAS.

Atempo SAS 23 Avenue Carnot 91300 Massy - France

# **Contents**

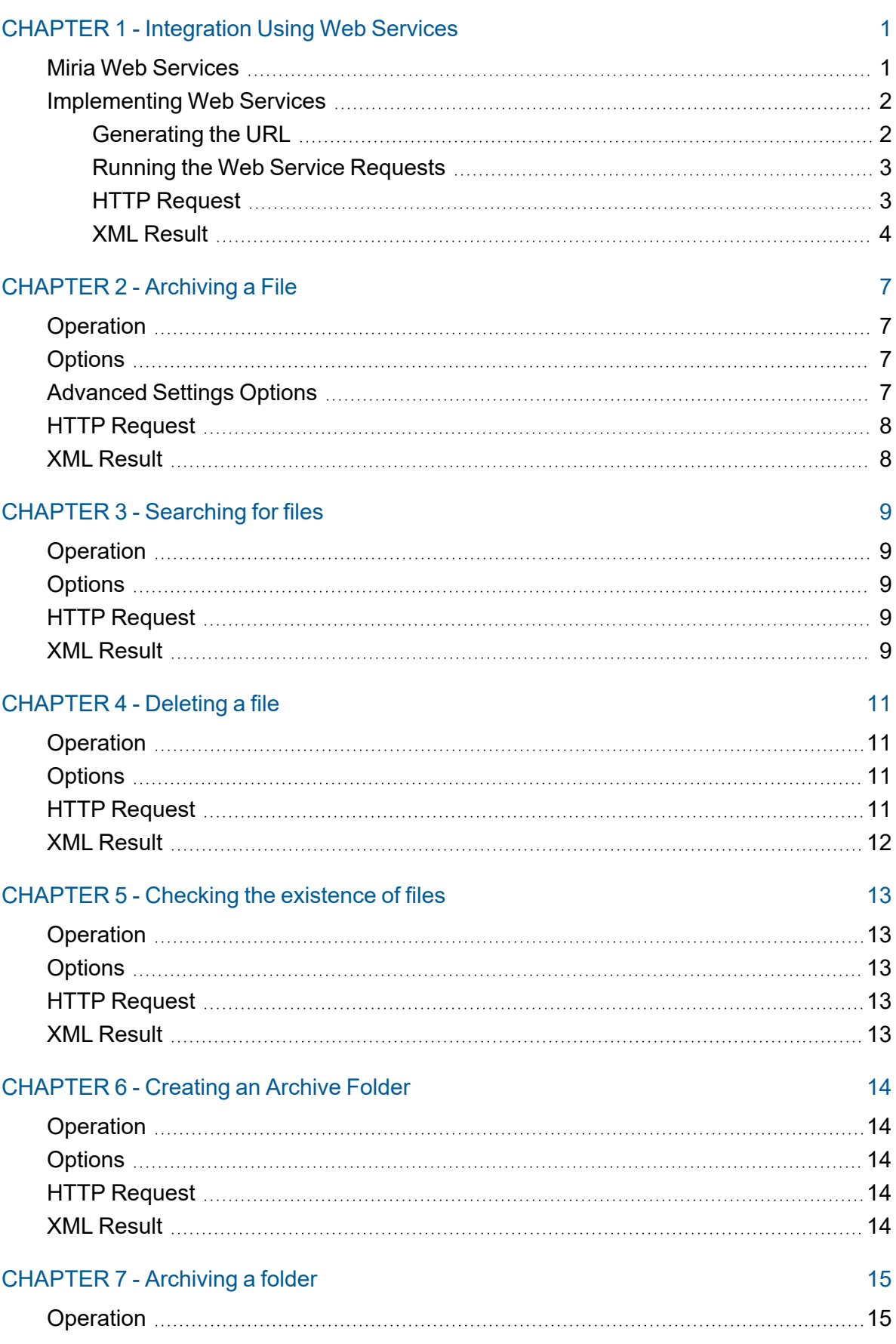

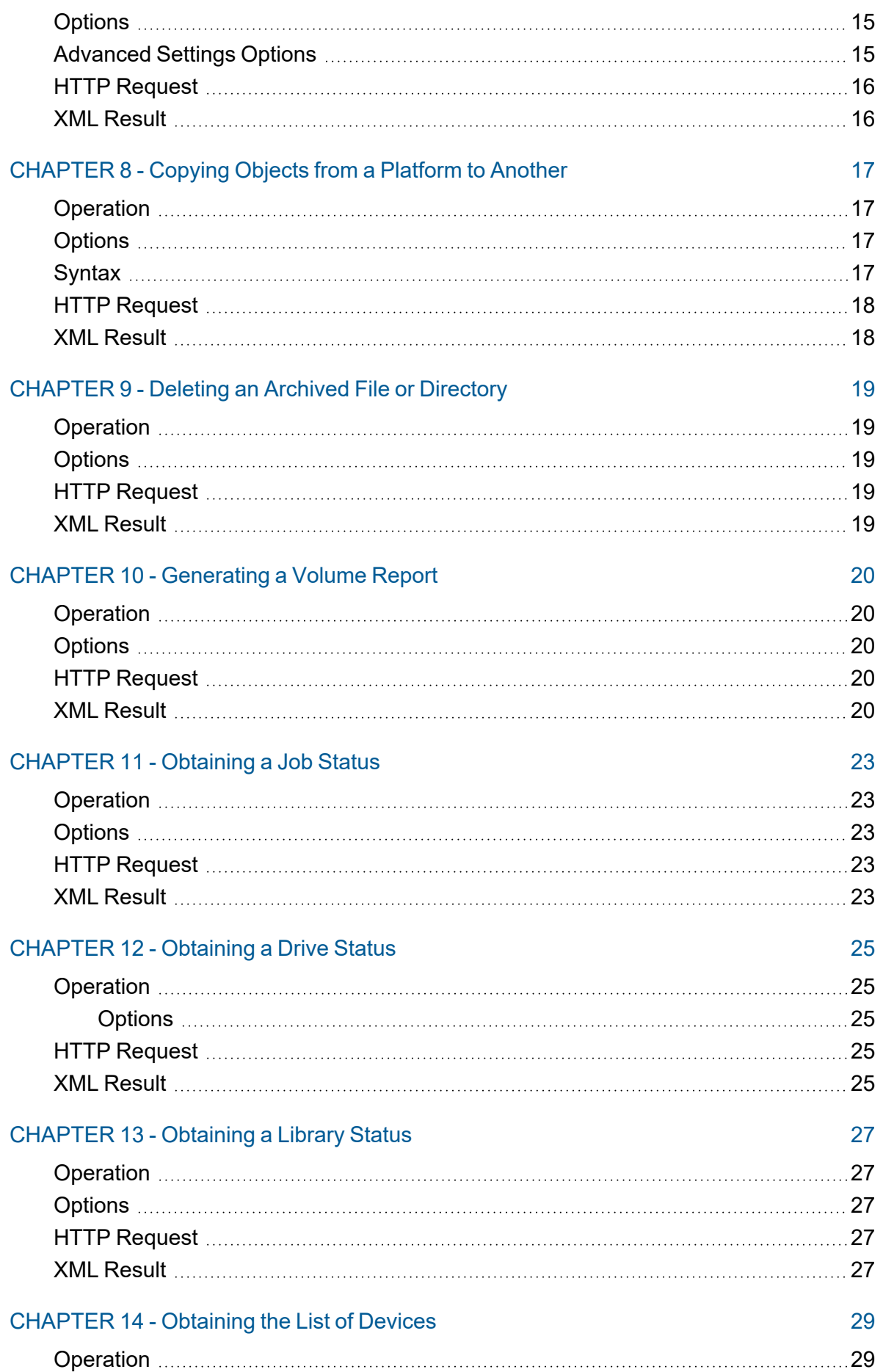

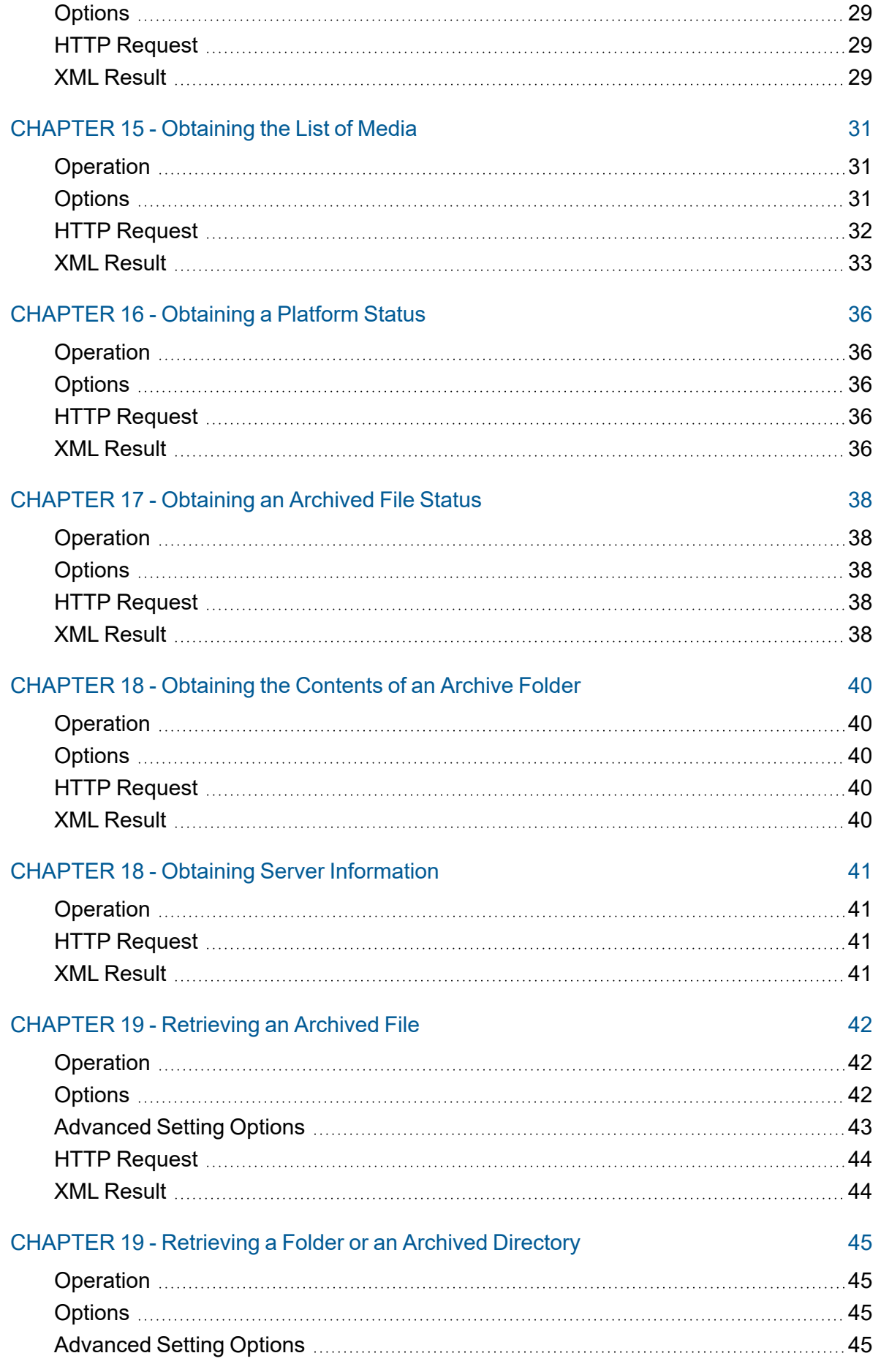

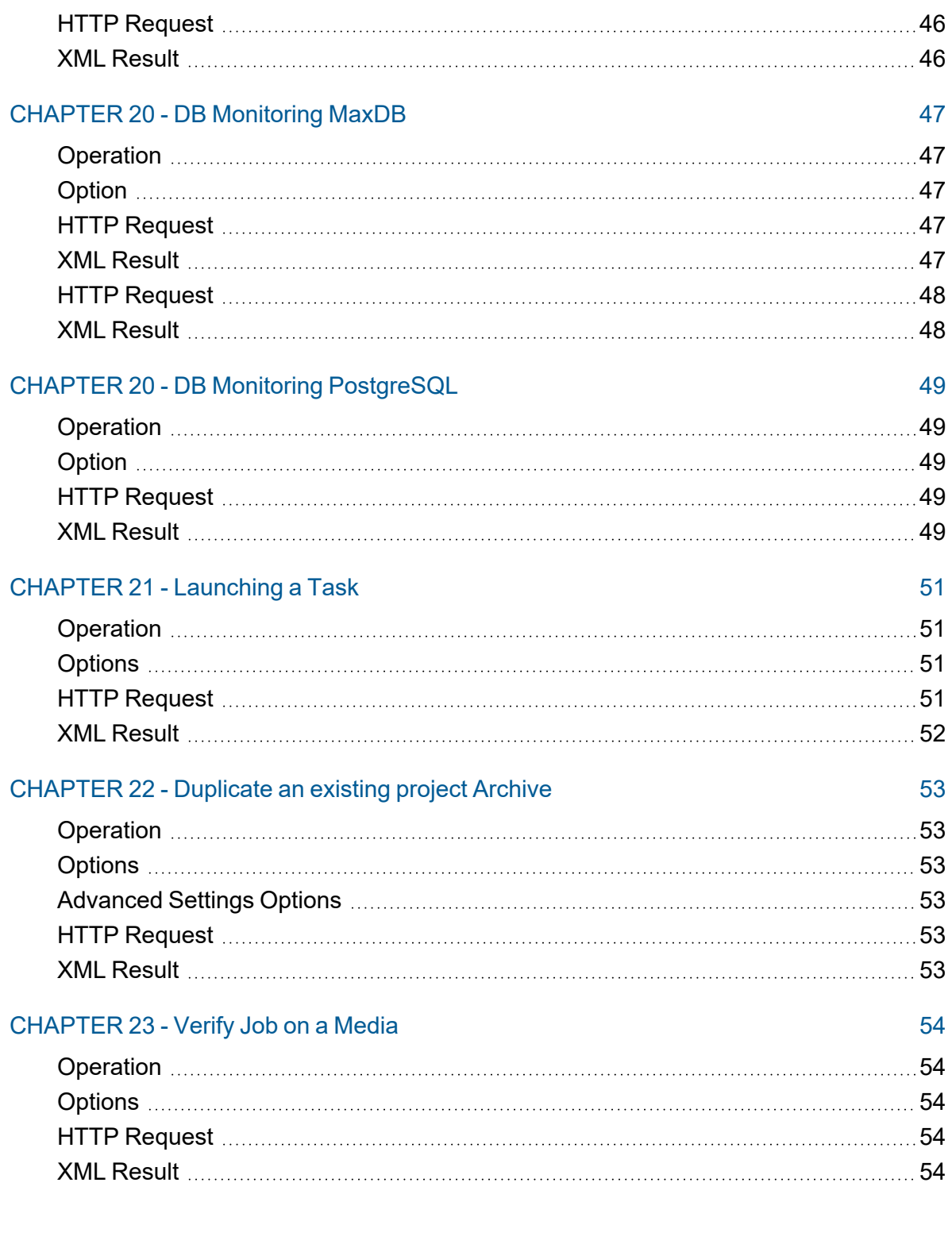

## <span id="page-6-0"></span>CHAPTER1-Integration Using Web Services

This topic describes the Web services provided by Atempo that you can use to perform some Miria operations in your production environment through HTTP requests.

<span id="page-6-1"></span>These topics are intended for developers who are familiar with developing Web services.

#### Miria Web Services

Web services enable third-party applications to make HTTP requests to Miria to perform functions such as archiving data, getting status, or retrieving data. Onced the task performed, Miria sends its response back to the requesting application as an XML file.

This table describes Miria Web services that you can use with HTTP requests:

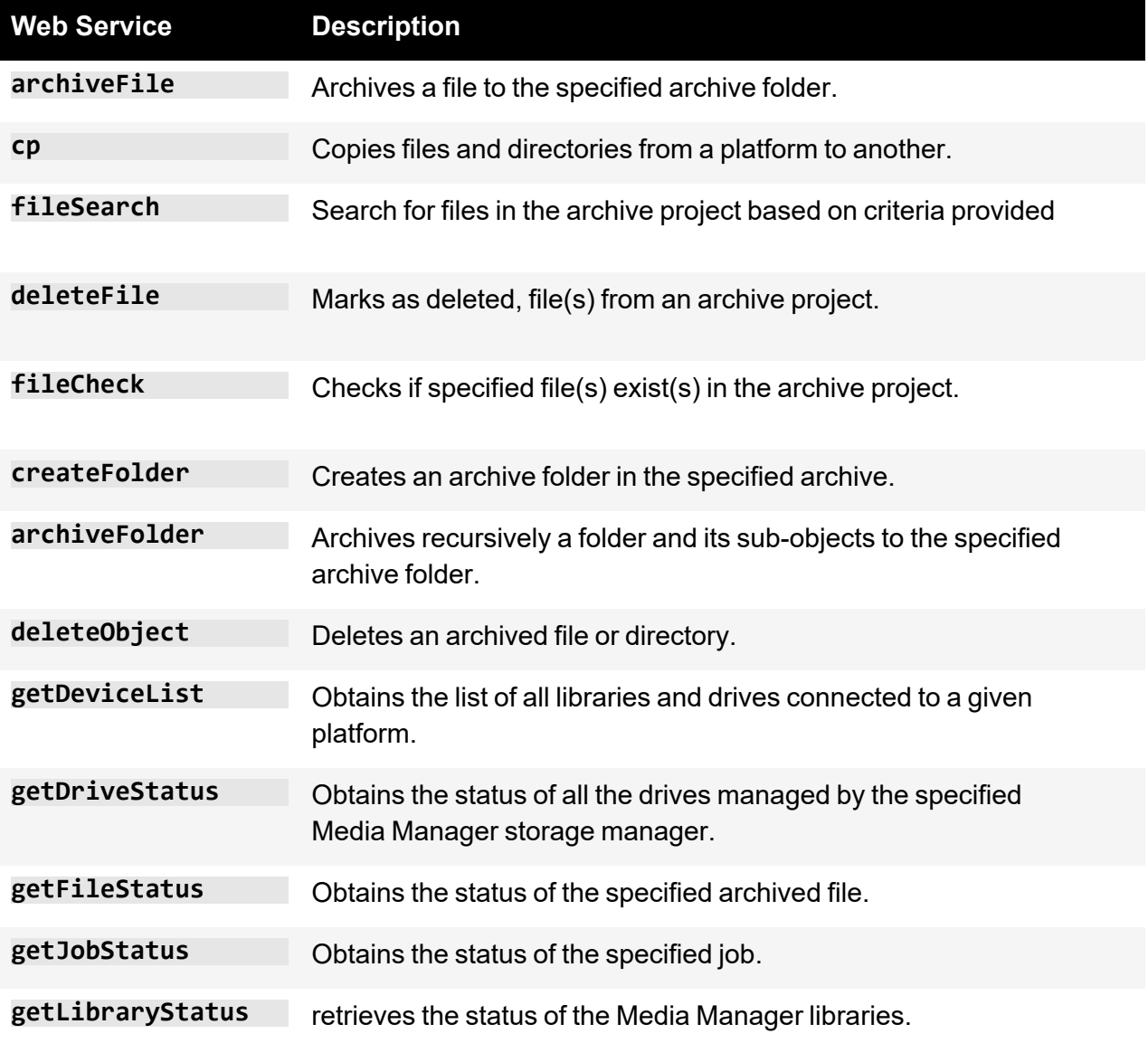

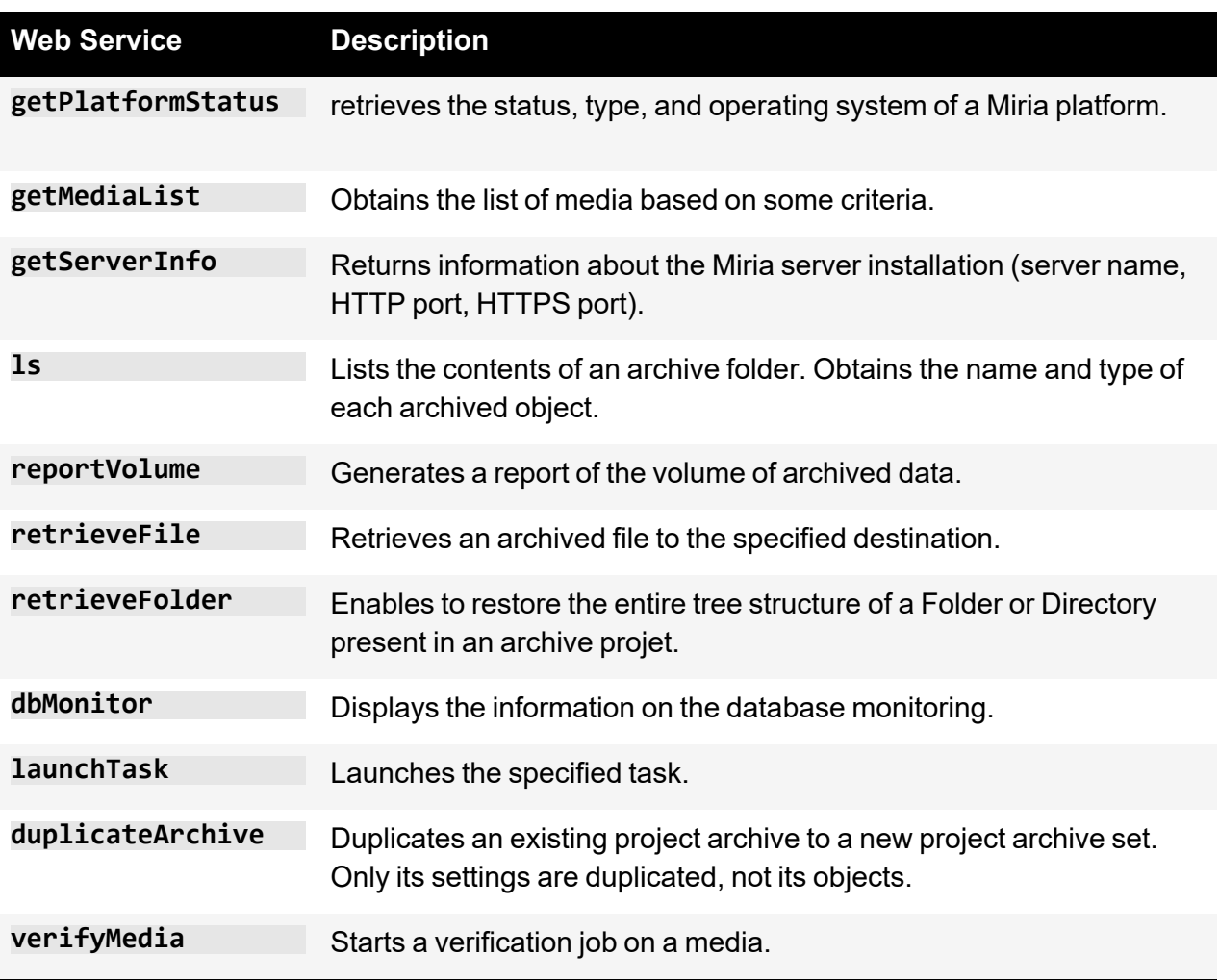

#### <span id="page-7-0"></span>Implementing Web Services

<span id="page-7-1"></span>To implement Web services in your company, you must perform these two steps:

#### **Generating the URL**

To make Miria requests through the Web services, you must build the basic ADA: WS Web service URL, to which you then add the different commands and options.

This URL is built using the ada service command and does not require any preliminary configuration. The URL is based on the database and user name information, and by default is encoded using the Miria version. Hence, the URL expires at each Miria upgrade, and you must generate a new one.

To keep the same URL regardless of Miria version, set the url passcode tunable before generating it. The URL is encoded using a passcode rather than the version.

See Tunables and [Environment](../../../../../../Content/Administration/Tunables_and_Environment_Variables.htm#appendix_tunables_853840389_1053663) Variables for details on the url\_passcode tunable.

#### *To build the basic URL*

1. On the Miria server or agent: Windows. Select Start > All Programs > Miria > Miria Environment Command Prompt. **macOS. - Unix.** Open a terminal in the \$ADA\_HOME\$/Binary directory and set the Miria environment by running the . . ADA. sh command.

2. Type the command:

ada\_service -build\_url | -build\_url\_s -identity *user*:*password* Use -build url s to generate a secured URL.

**Note**: To use the -build\_url\_s option, you must have configured the Miria server to accept HTTPS connections. See the Installation Documentation for details.

The command returns the URL corresponding to your environment, as well as this additional information:

- The user who built the URL
- The passcode used to encode the URL
- The protocol supported by the URL

**Example.** The ada service -build url -identity root: command returns this information:

```
https://miria-server/meta/BD117E7D5CF0912AEA17B4DF33D63F7E/721b766531/ADA/WS
Available methods in ADA:WS package are : deleteFile, fileSearch,
getServerInfo, getJobStatus, retrieveFile, retrieveFolder, archiveFile,
archiveFolder, deleteObject, getFileStatus, getDriveStatus,
getLibraryStatus, getPlatformStatus, ls, createFolder, getMediaList, cp,
reportVolume, getDeviceList, dbMonitor, launchTask, fileCheck
User: root
Passcode used: 3 10 1 7
Protocol Supported: HTTP
```
#### <span id="page-8-0"></span>**Running the Web Service Requests**

The Miria server handles all the Web service HTTP requests. You can run these requests from a:

• **Web browser.** Enter the request in the address bar of a Web browser anywhere on the network.

**Or**

• **Third-party application set to run HTTP requests.** Configure your application to run the Miria requests.

#### <span id="page-8-1"></span>**HTTP Request**

To make an HTTP request, use this syntax:

```
<URL><operation>?<option1>=<value1>&<option2>=<value2>...
```
This table describes the parameters that you must configure to make an HTTP request:

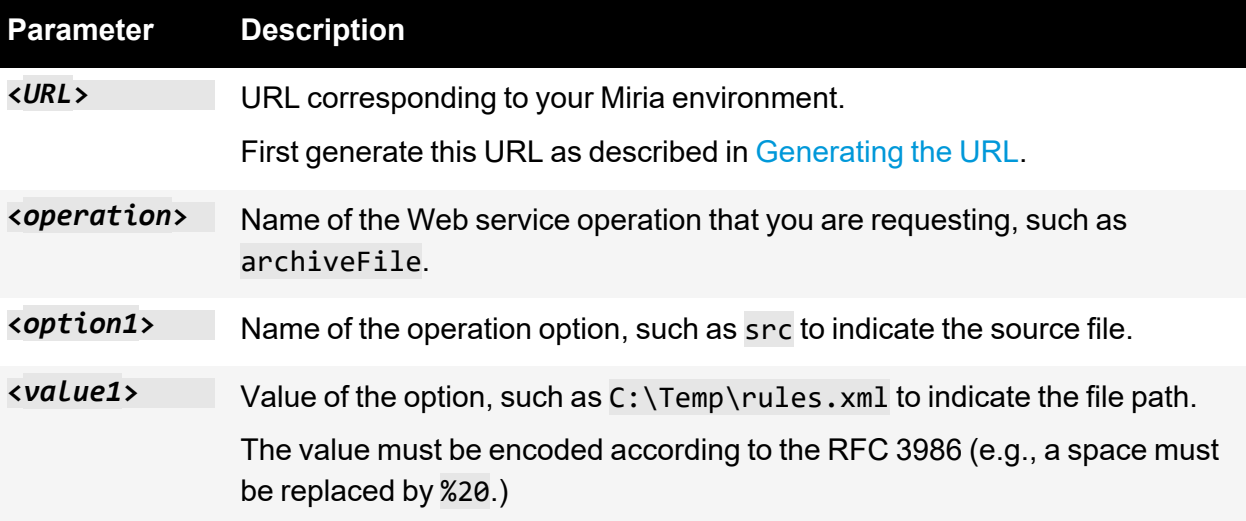

**Important**: An operation succeeds only if the user specified when building the URL is granted the corresponding right in Miria (e.g., to run the archiveFile request, the user must be granted the *Archive* right). See [Creating](../../../../../../Content/Administration/Project_Archives.htm#08_archiving_3851457727_1406672) a Project Archive and List of Default and [Advanced](../../../../../../Content/Administration/List_of_Default_and_Advanced_Settings.htm#11_advancedsettings_1528704563_1224788) Settings for details.

#### <span id="page-9-0"></span>**XML Result**

This HTTP request returns as a result an XML document displayed in the Web browser. You can either read it in the Web browser or configure an application to interpret the XML result.

**Example.** To get the status of job 151, run this request:

```
https://miria-
server/meta/BD117E7D5CF0912AEA17B4DF33D63F7E/721b736531/ADA/WS/getJobStatus?
job_id=151
```
The results are displayed in an XML document [\(Figure](#page-10-0) 1).

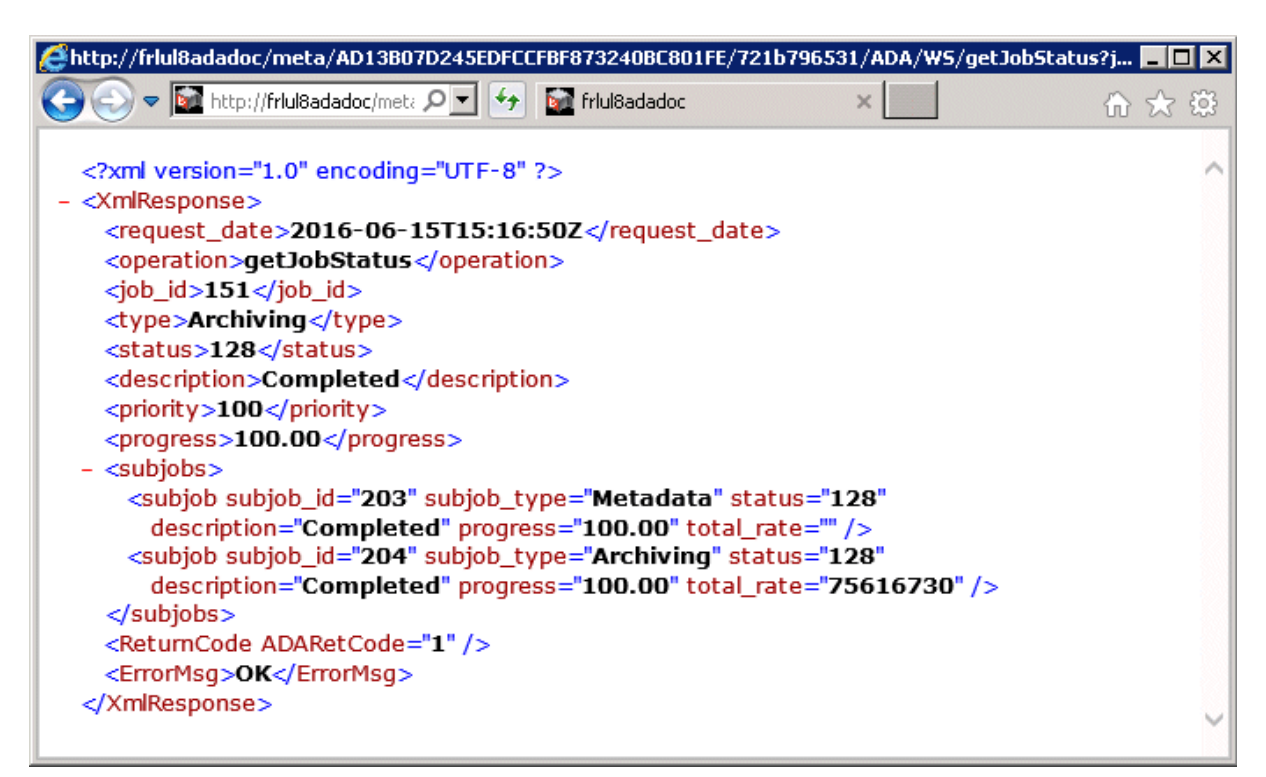

<span id="page-10-0"></span>**Figure 1:** Results of the HTTP request

#### Miria Administrator's Documentation

## <span id="page-12-0"></span>CHAPTER2-Archiving a File

<span id="page-12-1"></span>To archive a file, apply this procedure.

#### **Operation**

<span id="page-12-2"></span>archiveFile archives a file in a Miria archive folder.

#### **Options**

These are the options that you can use with the archiveFile command:

• src=[host@]path\_on\_OS indicates the path of the file that you want to archive. The host specified by [host@] must be a Miria agent.

You do not have to provide the host name if the file to archive is located on the Miria server.

- dst=archive@path\_in\_archive indicates the path of the archive folder in which you want to archive the file. If the archive folder does not exist, Miria creates it automatically.
- <span id="page-12-3"></span>• debug=1 enables debug traces in the Miria Events.

#### Advanced Settings Options

These options enable you to apply some advanced settings to the archiving job. They override the settings defined in the Administration Console.

See [Archiving](../../../../../../Content/Administration/Job_Settings.htm#11_advancedsettings_1528704563_9222333) Settingsfor details on settings related to archiving.

These are the Advanced Settings options that you can apply:

- archiving policy=*policy name* specifies that the same archiving policy applies to both Windows and Unix or macOS.
- windows archiving policy=policy name specifies the Windows archiving policy to be used.
- unix\_archiving\_policy=*policy\_name* specifies the Unix or macOS archiving policy to be used.
- custom media rule=*rule name* specifies the custom media rule to be used.
- parallel class archiving=1 creates multiple streams for simultaneous archiving of several files or directories.
- post archiving=no action|0| file deletion|1| hsm cli|2| hsm fd|3 specifies the action to perform on the source files after archiving. These are the available actions:
	- $-$  no  $\arctan|\theta|$  (default value) indicates that Miria performs no action on the source files.
	- file deletion | 1 indicates that Miria deletes files from the source as soon as they are sent to the Miria server.
	- hsm cli|2 indicates that Miria deletes files from the source. In their place, Miria creates an HSM Client stub.
- hsm fd|3 indicates that Miria deletes files from the source. In their place, Miria creates an HSM Filter Driver stub.
- collect\_metadata=1 collects audiovisual and image metadata during archiving so that you can use it for searches on archives.
- collect pr\_metadata=1 collects partial retrieval metadata during archiving.
- collect mime=1 collects the MIME type of file format during archiving.
- prevent dir spanning=level indicates the directory level that you want to archive as a whole on a single media.

Use this setting when archiving with Media Manager to avoid file tree splitting and make retrieval from the media file system easier. The value is an integer between  $\theta$  and 99.

#### <span id="page-13-0"></span>HTTP Request

```
https://miria-
server/meta/BD117E7D5CF0912AEA17B4DF33D63F7E/721b736531/ADA/WS/archiveFile?s
rc=macdc@C:\Temp\rules.xml&dst=Documentation@/Atempo%20Media%20Manager/V32SP
3
```
#### <span id="page-13-1"></span>XML Result

The archiveFile result is returned once the archiving job is initiated, without waiting for the job to be completed. To know the archiving job status, use the getJobStatus Web service. See [Obtaining](#page-28-0) a Job Status for details.

```
<?xml version="1.0" encoding="UTF-8"?>
<XmlResponse>
<request_date>2011-09-13T15:53:13Z</request_date>
<operation>archiveFile</operation>
<job_id>863</job_id>
<ReturnCode ADARetCode="1"/>
<ErrorMsg/>
</XmlResponse>
```
## <span id="page-14-0"></span>CHAPTER3-Searching for files

<span id="page-14-1"></span>To search a file, apply this procedure.

#### **Operation**

<span id="page-14-2"></span>fileSearch searches for files in the archive project based on criteria provided.

#### **Options**

These are the options that you can use with the fileSearch command:

- metadata=key: value, key: value, ... describes specific metadata the user wants to use to search files. This option could be combined with others.
- filename=file.docx is the name of the file in the archive the user is searching for. % could be used as wildcard character. This option could be combined with others.
- path=ArchiveName@/dir1/dir2/ indicates on which path we restrict the operation.
- start date=yyyymmdd indicates the archiving starting date. This option can be used alone or combined with the end\_date. This option lets the user specify a date range to search for files. This option could also be combined with others.
- end date=yyyymmdd indicates the archiving end date. This option can be used alone or combined with the start\_date. This option could also be combined with others.

### <span id="page-14-3"></span>HTTP Request

```
https://miria-
server/meta/BD117E7D5CF0912AEA17B4DF33D63F7E/721b736531/ADA/WS/fileSearch?pa
th=Documentation@/Dir1/Dir2&metadata=mountPoint:10909,date:90990
```

```
<?xml version="1.0" encoding="UTF-8"?>
<XmlResponse>
<request_date>2011-09-13T15:53:13Z</request_date>
<operation>fileSearch</operation>
<ReturnCode ADARetCode="1"/>
<Results number="5"/>
<filesList>
<file Name="archive@Documentation:/Dir1/Dir2/file.docx"/>
<file Name="archive@Documentation/Dir1/Dir2/file2.docx"/>
<file Name=" archive@Documentation/Dir1/Dir2/file3.docx"/>
<file Name=" archive@Documentation/Dir1/Dir2/file4.docx"/>
<file Name=" archive@Documentation/Dir1/Dir2/file5.docx"/>
```
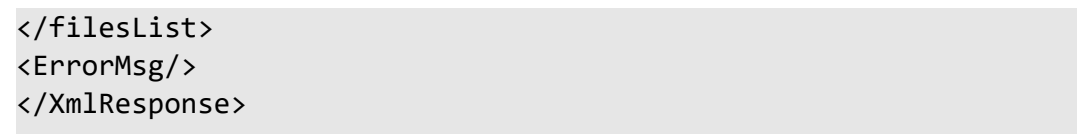

## <span id="page-16-0"></span>CHAPTER4-Deleting a file

<span id="page-16-1"></span>To delete a file, apply this procedure.

#### **Operation**

<span id="page-16-2"></span>deleteFile marks file(s) from an archive project as deleted.

#### **Options**

These are the options that you can use with the deleteFile command:

- file=ArchiveName@filePathInArchive indicates the path of the file in the archive folder to mark as deleted.
- filesList=[host@]path\_on\_os indicates the path of a file containing the list of files to mark as deleted. This option replaces and overrides previous ones. To be valid, this file must contain one filePathInArchive by line. The host specified by [host@] must be a agent or a platform name.
- path=ArchiveName@/dir1/dir2/ indicates on which path the operation is restricted. This option replaces and overrides file & filesList options, but should be combined with one or many of the following options: metadatas, start\_date, end\_date or filename.
- $metadata = key:value, key:value, ...$  describes specific metadata to use to identify files to mark as deleted. This option should be used with path option, but it could be combined with others.
- start date=yyyymmdd indicates the archiving starting date. This option can be used alone or combined with the end date option. This option allows to specify a date range to identify the deleted target. This option replaces and overrides file & filesList & path options, but it could be combined with others.
- end date=yyyymmdd indicates the archiving end date. This option can be used alone or combined with the start date option. This option replaces and overrides file & filesList & path options, but it could be combined with others.
- filename=filename: used with the option path to indicate a simple name of file to delete. % could be used as wildcard character. This option deletes the filename recursively through folder and subfolder of the archive tree, indicated by the option path.

### <span id="page-16-3"></span>HTTP Request

https://miriaserver/meta/BD117E7D5CF0912AEA17B4DF33D63F7E/721b736531/ADA/WS/deleteFile?fi le=Documentation@Dir1/Dir2/file.docx

```
<?xml version="1.0" encoding="UTF-8" ?>
<XmlResponse>
<request_date>2011-09-13T15:53:13Z</request_date>
<operation>deleteFile</operation>
<ReturnCode ADARetCode="1" />
<ErrorMsg />
</XmlResponse>
```
## <span id="page-18-0"></span>CHAPTER 5 - Checking the existence of files

<span id="page-18-1"></span>To check if a file exist, apply this procedure.

#### **Operation**

<span id="page-18-2"></span>fileCheck checks if specified file(s) exist(s) in the archive project.

#### **Options**

These are the options that you can use with the fileCheck command:

- file=ArchiveName@filePathInArchive indicates the path of the file in the archive to check.
- filesList=[host@]path\_on\_os indicates the path of a file containing a list of files to check. This option replaces and overrides previous ones. To be valid, this file must contain one filePathInArchive by line. The host specified by [host@] must be an agent or a platform name.

### <span id="page-18-3"></span>HTTP Request

```
https://miria-
server/meta/BD117E7D5CF0912AEA17B4DF33D63F7E/721b736531/ADA/WS/fileCheck?fil
e=Documentation@Dir1/Dir2/file.docx
```

```
<?xml version="1.0" encoding="UTF-8" ?>
<XmlResponse>
<request_date>2011-09-13T15:53:13Z</request_date>
<operation>fileCheck</operation>
<existingFiles>1</ existingFiles>
<notexistingFiles>0</ existingFiles>
<filesList>
<file Name="/Dir1/Dir2/file.docx">
<status>1</status>
</file>
</filesList>
<ReturnCode ADARetCode="1" />
<ErrorMsg />
</XmlResponse>
```
## <span id="page-19-0"></span>CHAPTER 6 - Creating an Archive Folder

<span id="page-19-1"></span>To create an archive folder, apply this procedure.

#### **Operation**

<span id="page-19-2"></span>createFolder creates an archive folder in a Miria archive.

#### **Options**

These are the options that you can use with the createFolder command:

- src=archive@path\_in\_archive indicates the path and name of the archive folder that you want to create.
- debug=1 enables debug traces in the https://miriaserver/meta/BD117E7D5CF0912AEA17B4DF33D63F7E/721b736531/ADA/WS/fileChec k?file=Documentation@Dir1/Dir2/file.docx Events.

#### <span id="page-19-3"></span>HTTP Request

```
https://miria-
server/meta/BD117E7D5CF0912AEA17B4DF33D63F7E/721b736531/ADA/WS/createFolder?
src=Documentation@/Atempo%20Digital%20Archive/V32SP7
```

```
<?xml version="1.0" encoding="UTF-8" ?>
<XmlResponse>
<request_date>2011-09-13T16:21:44Z</request_date>
<operation>createFolder</operation>
<ReturnCode ADARetCode="1" />
<ErrorMsg />
</XmlResponse>
```
## <span id="page-20-0"></span>CHAPTER7-Archiving a folder

<span id="page-20-1"></span>To archive a folder, apply this procedure.

#### **Operation**

<span id="page-20-2"></span>archiveFolder archives recursively a folder and its sub-objects to the specified archive folder.

### **Options**

These are the options that you can use with the archiveFolder command:

- src=[host@]path\_on\_OS indicates the path of the folder you want to archive. The host specified by [host@] must be a Miria agent or a platform name.
- dst=ArchiveName@path\_in\_archive indicates the path of the archive folder in which you want to archive the file. If the archive folder does not exist, https://miriaserver/meta/BD117E7D5CF0912AEA17B4DF33D63F7E/721b736531/ADA/WS/createFo lder?src=Documentation@/Atempo%20Digital%20Archive/V32SP7 creates it automatically.
- metadata=key: value, key: value, ... describes specific metadatas the user wants to apply to archived files.
- parallelization rules=jobs:5,max time:30,max files:1000,max volume:50 describes parallelization rules to apply for archiving tasks splitting. Jobs and media overrides all other options, but you can combine options number & volume:
	- jobs:5 is in how many job numbers you want to split your archiving task.
	- max time: 30 is the amount of minutes you want before to split your archiving task.
	- $-$  max  $files:1000$  is the number of files maximum by job to split your archiving task.
	- $max$  volume: 50 is the maximum volume in Gigabytes by job to split your archiving task.

#### <span id="page-20-3"></span>Advanced Settings Options

These options enable you to apply some advanced settings to the archiving job. They override the settings defined in the Administration Console.

See [Archiving](../../../../../../../../../Administration_track_change/Content/ADA-Administration/Job_Settings.htm#11_advancedsettings_1528704563_9222333) Settings for details on settings related to archiving.

These are the Advanced Settings options that you man apply:

- archiving policy=policy name specifies a global archiving policy for all type of system (Windows and Unix or macOS).
- windows archiving policy=policy name specifies the Windows archiving policy to be used.
- unix archiving policy=policy name specifies the Unix or macOS archiving policy to be used.
- custom media rule=*rule name* specifies the custom media rule to be used.
- parallel class archiving=1 creates multiple streams for simultaneous archiving of several files or directories.
- post archiving=no action|0| file deletion|1| hsm cli|2| hsm fd|3 specifies which action to execute on the source files after archiving. The name of the action or the number can be used to execute the post action. These are the available actions:
	- $-$  no action | 0 (default value) indicates that Miria performs no action on the source files.
	- $file$  deletion  $|1$  indicates that Miria deletes files from the source as soon as they are sent to the Miria server.
	- hsm  $cli|2$  indicates that Miria replaces files on the source by a HSM Client stub.
	- $-$  hsm  $fd|3$  indicates that Miria replaces files on the source by an HSM Filter Driver stub.
- collect\_metadata=1 collects audiovisual and image metadata during archiving so that you can use it for searches on archives.
- collect pr\_metadata=1 collects partial retrieval metadata during archiving.
- collect mime=1 collects the MIME type of file format during archiving.
- prevent\_dir\_spanning=level indicates the directory level that you want to archive as a whole on a single media.

Use this setting when archiving with Media Manager to avoid file tree splitting and make retrieval from the media file system easier. The value is an integer between  $\theta$  and 99.

#### <span id="page-21-0"></span>HTTP Request

https://miria-server

<span id="page-21-1"></span>/meta/BD117E7D5CF0912AEA17B4DF33D63F7E/721b736531/ADA/WS/archiveFolder?src=m acdc@C:\Temp&dst=Documentation@/Atempo%20Media%20Manager/V32SP3

```
<?xml version="1.0" encoding="UTF-8" ?>
<XmlResponse>
<request_date>2011-09-13T15:53:13Z</request_date>
<operation>archiveFolder</operation>
<job_id>863</job_id>
<ReturnCode ADARetCode="1" />
<ErrorMsg />
</XmlResponse>
```
## <span id="page-22-0"></span>CHAPTER8-Copying Objects from a Platform to Another

<span id="page-22-1"></span>To copy objects from a platform to another, apply this procedure.

### **Operation**

<span id="page-22-2"></span>cp copies a file or directory from a platform file system to another.

#### **Options**

These are the options that you can use with the cp command:

- src=object path indicates the path and name of the object (directory or file) to copy. The syntax is different whether you copy local objects, or objects located on a NFS or CIFS share. See [Syntax.](#page-22-3)
- dst=directory path indicates the path and name of the directory in which you want to copy the object. The syntax is different whether you copy local objects, or objects located on a NFS or CIFS share. See [Syntax](#page-22-3).
- dereference=1 indicates that Miria must follow the symbolic links and copy the target of the link.
- no dereference=1 indicates that Miria must copy only the symbolic link without following it.
- <span id="page-22-3"></span>debug=1 enables debug traces in the Miria Events.

#### **Syntax**

You must use this syntax to specify the path of the source and destination objects:

#### **Local source or destination.**

If the source or destination is local to a Miria platform, the syntax is local@*pf\_name*:*os\_path*.

- Where: *pf\_name* is the name of the Miria platform.
- Where: *os path* is the path of the source or destination.

#### **Source or destination on a NFS or CIFS share.**

The source or destination is located on a remote platform declared as a NAS in Miria, and accessible through NFS or CIFS.

• If the source or destination is accessible through an NFS share, the syntax is nfs@*agent\_ name*:*path*.

Where: *agent* name is the network name of the agent acting as gateway to the NAS.

Where: *path* is the path of the source or destination on the mounting point on the agent.

- If the source or destination is accessible through a CIFS share, the syntax is cifs@*unc\_ path*.
- Where: *unc\_path* is the path of the source or destination in the UNC format (i.e., \\NAS\_name\share\path).

#### <span id="page-23-0"></span>HTTP Request

```
https://miria-
server/meta/BD117E7D5CF0912AEA17B4DF33D63F7E/721b736531/ADA/WS/cp?src=local@
dayos:c:\Temp\File.txt&dst=local@imacdoc:/Documents/bck
```
#### <span id="page-23-1"></span>XML Result

```
<?xml version="1.0" encoding="UTF-8" ?>
<XmlResponse>
<request_date>2015-09-02T14:25:38Z</request_date>
<operation>cp</operation>
<job_id>2227</job_id>
<ReturnCode ADARetCode="1" />
<ErrorMsg>OK</ErrorMsg>
</XmlResponse>
```
The XML result provides the ID of the job without waiting for the job to complete. To ensure that the job has been successful, you must check with the getJobStatus web service or the Job List in the Administration Console.

## <span id="page-24-0"></span>CHAPTER9-Deleting an Archived File or **Directory**

<span id="page-24-1"></span>To delete an archived file or directory, apply this procedure.

#### **Operation**

<span id="page-24-2"></span>deleteObject deletes an archived file or directory from an archive folder.

#### **Options**

These are the options that you can use with the deleteObject command:

- src=archive@path\_in\_archive indicates the path of the archived file or directory that you want to delete.
- <span id="page-24-3"></span>debug=1 enables debug traces in the Events.

#### HTTP Request

```
https://miria-
server/meta/BD117E7D5CF0912AEA17B4DF33D63F7E/721b736531/ADA/WS/deleteObject?
src=Documentation@/Atempo%20Media%20Manager/V32SP3/ADA_UI.exe
```

```
<?xml version="1.0" encoding="UTF-8" ?>
<XmlResponse>
<request_date>2011-09-13T16:04:51Z</request_date>
<operation>deleteObject</operation>
<ReturnCode ADARetCode="1" />
<ErrorMsg />
</XmlResponse>
```
## <span id="page-25-0"></span>**CHAPTER 10-Generating a Volume Report**

<span id="page-25-1"></span>To generate a volume report, apply this procedure.

### **Operation**

reportVolume generates an XML report that lists the number of objects archived and their volume, for each archive and each storage manager. If you do not specify any time limits, then the volume reported is the current volume. If you specify a start and/or end date, then the report lists the volume recorded every day of the interval at 23:55.

#### <span id="page-25-2"></span>**Options**

These are the options that you can use with the reportVolume command:

- start date=aaammdd indicates the starting date of the day by day report. You can use this option on its own or combined with the end date and /or days interval options. This option does not include the volume of the current day in the report.
- end date=aaammdd indicates the end date of the day by day report. You can use this option on its own or combined with the start date and /or days interval options. This option does not include the volume of the current day in the report.
- days interval=value indicates the frequency of the day by day report. By default, the report lists the volume recorded every day. For instance, set this option to 3 to list the volume every three days in the report.
- with archive organization=1 displays the archive organizations in addition to the archives in the volume report.
- debug=1 enables debug traces in the Miria Events.
- path=ArchiveName@/dir1/dir2/ indicates on which path the operation is restricted. This option should be used with metadata parameter. Files and/or folders should contain metadata in order to work with this option.
- metadata=key: value, key: value, ... describes specific metadata the user wants to use to search files. This option could be combined with others options.

#### <span id="page-25-3"></span>HTTP Request

```
https://miria-
server/meta/BD117E7D5CF0912AEA17B4DF33D63F7E/721b736531/ADA/WS/reportVolume?
start_date=2015/03/19&end_date=20150323
```

```
<?xml version="1.0" encoding="UTF-8" ?>
```

```
<ADA_GLOBAL_INFO Ada_Server_name="qaada-i500-w2k8R2-1" Date_
generation="2015-03-31T15:10:58Z" Ada_Server_id="22DCDD3E-3717F2F-5DC5C54-
217AF62E" Hostname_generation="qaada-i500-w2k8R2-1"
xsi:noNamespaceSchemaLocation="http://qaada-i500-w2k8R2-1:25422/xml/ADA_
Report.xsd" xmlns:xsi="http://www.w3.org/2001/XMLSchema-instance">
<ada_ReportDate ReportDate="2015-03-19T23:59:59Z">
<ada_Archive ada_Archive_Name="pax64">
<ada_Directory_Report Number="4"/>
<ada_File_Report Number="22" Size="57173805"/>
<ada_Folder_Report Number="1"/>
<ada_Link_Report Number="0"/>
<ada_Total_Report Number="27" Size="57173805"/>
</ada_Archive>
<ada_Archive ada_Archive_Name="pax128">
<ada_Directory_Report Number="22"/>
<ada_File_Report Number="48" Size="167772615"/>
<ada_Folder_Report Number="1"/>
<ada_Link_Report Number="0"/>
<ada_Total_Report Number="63" Size="167772615"/>
</ada_Archive>
<ada_Archive ada_Archive_Name="pax256">
<ada_Directory_Report Number="14"/>
<ada_File_Report Number="48" Size="167772615"/>
<ada_Folder_Report Number="1"/>
<ada_Link_Report Number="0"/>
<ada_Total_Report Number="63" Size="167772615"/>
</ada_Archive>
<ada_Archive ada_Archive_Name="lt">
<ada_Directory_Report Number="2"/>
<ada_File_Report Number="12" Size="29598640"/>
<ada_Folder_Report Number="1"/>
<ada_Link_Report Number="0"/>
<ada_Total_Report Number="15" Size="29598640"/>
</ada_Archive>
<ada_Storage ada_Storage_Type="Media Manager" ada_Storage_Name="amm">
<ada_Total_Report Number="185" Size="10541274316"
MediaStreamSize="14296771072" Media="9"/>
</ada_Storage>
<ada_Summary_Report>
<ada_Folder_Report Number="10"/>
<ada_Directory_Report Number="42"/>
<ada Total Report Number="237" Size="10541274316"/>
<ada_Archive_Report Number="4"/>
<ada_File_Report Number="185" Size="10541274316"/>
<ada_Link_Report Number="0"/>
<ada_Storage_Report Number="1"/>
</ada_Summary_Report>
</ada_ReportDate>
</ADA_GLOBAL_INFO></ada_ReportDate>
```
#### </ADA\_GLOBAL\_INFO>

See Field [Description](../../../../../../Content/Administration/Information_about_Miria_ada_service.htm#appendix_cde_97293701_1391013) for a description of each field of the report.

## <span id="page-28-0"></span>CHAPTER11-Obtaining a Job Status

<span id="page-28-1"></span>To obtain the status of a job, apply this procedure.

#### **Operation**

getJobStatus retrieves the status of a Miria job/sub-job, as well as its relations with other jobs/sub-jobs.

#### <span id="page-28-2"></span>**Options**

These are the options that you can use with the getJobStatus command:

- job\_id=id
- subjob id=id
- related jobs=1
	- With job id, displays all the jobs issued from the same father sub-job.
	- With subjob id, displays all the jobs that the sub-job has created.
- main subjob=1 displays the sub-job from which the specified job is issued.
- <span id="page-28-3"></span>debug=1 enables debug traces in the Events.

#### HTTP Request

```
https://miria-
server/meta/BD117E7D5CF0912AEA17B4DF33D63F7E/721b736531/ADA/WS/getJobStatus?
job_id=151
```

```
<?xml version="1.0" encoding="UTF-8" ?>
<XmlResponse>
<request_date>2016-06-15T15:16:50Z</request_date>
<operation>getJobStatus</operation>
<job_id>151</job_id>
<type>Archiving</type>
<status>8</status>
<description>Running</description>
<start_date>2020-05-20T15:21:08Z</start_date>
<end_date>2020-05-20T15:21:10Z </end_date>
<durationTime>544</durationTime>
<priority>100</priority>
<progress>33.36</progress>
<subjobs>
```

```
<subjob subjob_id="204" subjob_type="Archiving" status="8"
description="Running" progress="33.36" total_rate="37985" throughput="37985"
estimated_end="2016-02-26T17:26:11Z" estimated_left="37985"/>
</subjobs>
<ReturnCode ADARetCode="1" />
<ErrorMsg>OK</ErrorMsg>
</XmlResponse>
```
This table describes the status information retrieved by the getJobStatus command:

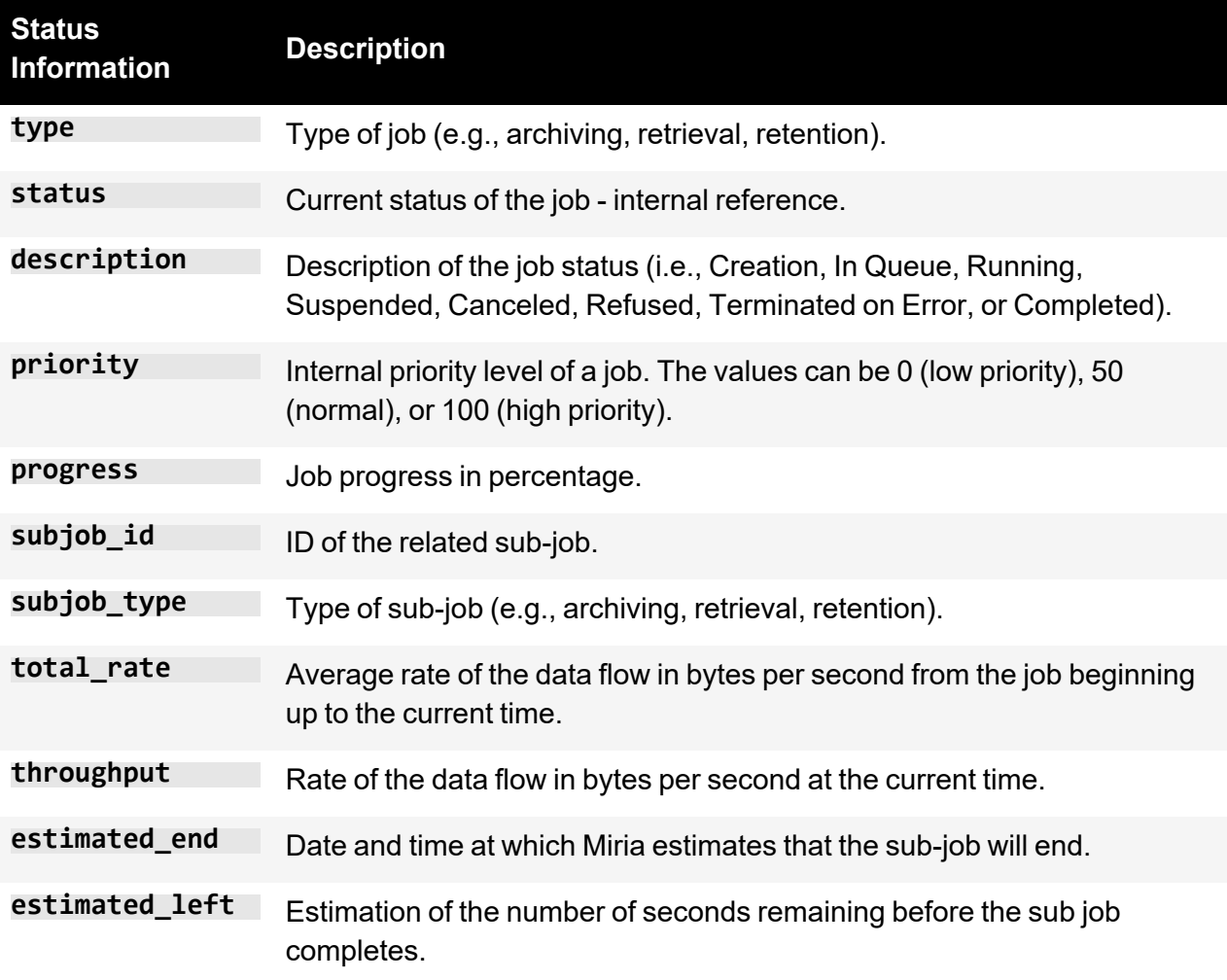

For details on job statuses, see .

## <span id="page-30-0"></span>**CHAPTER 12-Obtaining a Drive Status**

<span id="page-30-1"></span>To obtain the status of a drive, apply this procedure.

#### **Operation**

getDriveStatus retrieves the status of Media Manager drives.

#### <span id="page-30-2"></span>**Options**

These are the options that you can use with the getDriveStatus command:

- drive\_name=name indicates the name of a particular drive for which you want to obtain the status.
- library\_name=name indicates the name of a particular library for which you want to obtain the drive status.
- storage manager=name indicates the name of the Media Manager storage manager for which you want to obtain the drive status.
- display name=1 returns the alias of the name of the drive, instead of its usual name.
- alias=1 returns the alias of the drive in addition to its name.
- connection=1 returns drive connection information.
- <span id="page-30-3"></span>• debug=1 enables debug traces in the Events.

#### HTTP Request

<span id="page-30-4"></span>https://miria-server/meta/D5848F8CC996DD540CC5C020514F5C60/721b736531/ADA\_ Vault Svc/getDriveStatus?storage manager=AMM

```
<?xml version="1.0" encoding="UTF-8" ?>
<XmlResponse>
<ReturnCode ADARetCode="1" />
<ErrorMsg />
<request_date>2015-04-29T14:37:19Z</request_date>
<operation>getDriveStatus</operation>
<drive name="DOCL700_D2" media="" connection_status="online" drive_
status="enabled" allocated="no" library="DOC_L700" />
<drive name="DOCL700_D1" media="" connection_status="online" drive_
status="enabled" allocated="no" library="DOC_L700" />
</XmlResponse>
```
This table describes the status information retrieved by the getDriveStatus command:

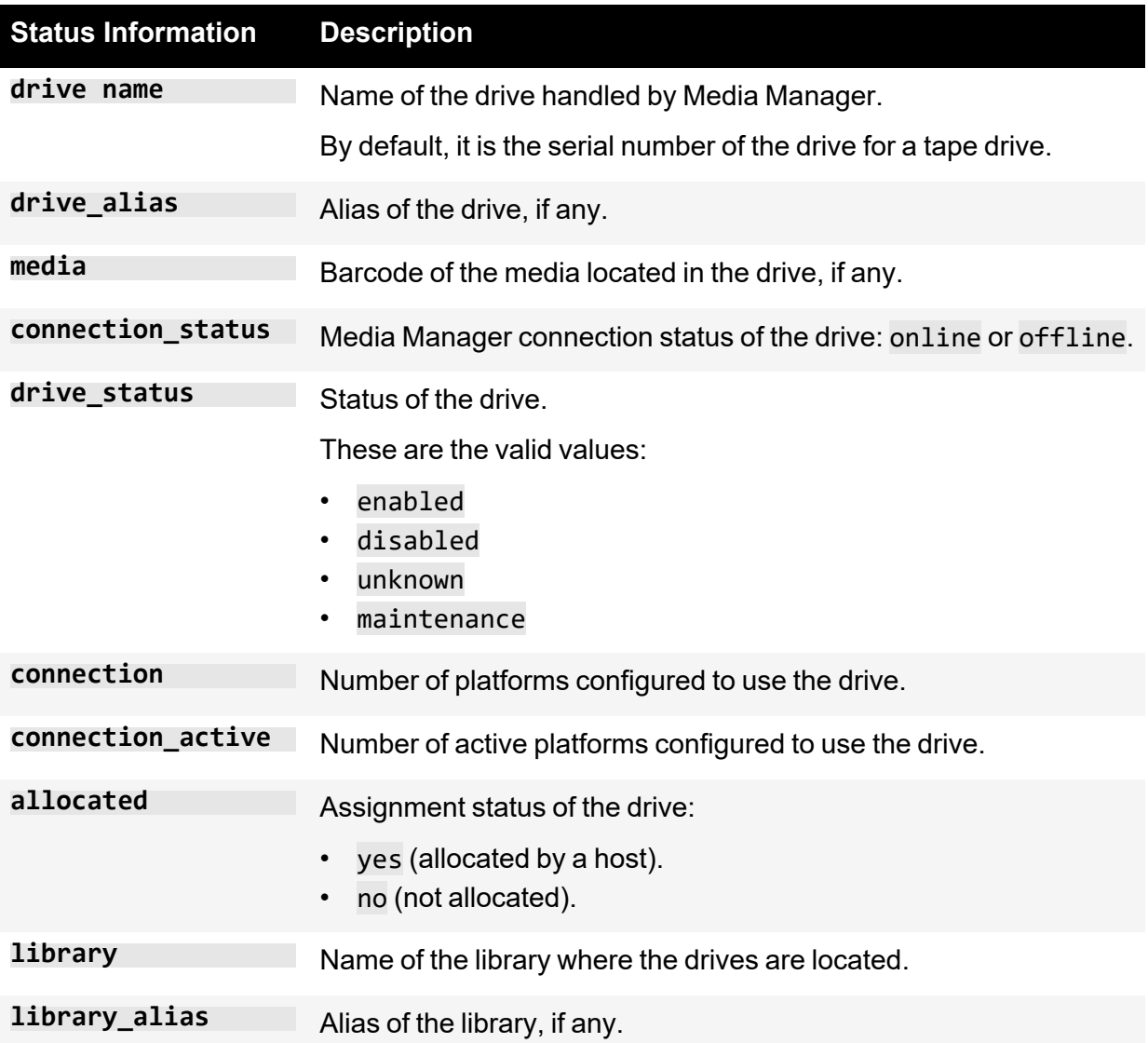

## <span id="page-32-0"></span>**CHAPTER 13-Obtaining a Library Status**

<span id="page-32-1"></span>To obtain the status of a library, apply this procedure.

#### **Operation**

<span id="page-32-2"></span>getLibraryStatus retrieves the status of the Media Manager libraries.

#### **Options**

These are the options that you can use with the getLibraryStatus command:

- library name=name indicates the name of a particular library for which you want to obtain the status. Either this option or the application\_name option is required.
- application name=name indicates the name of a particular Media Manager application for which you want to obtain the library status. Either this option or the library name option is required.
- storage manager=name indicates the name of the Media Manager storage manager for which you want to obtain the library status.
- display name=1 returns the alias of the name of the library, instead of its usual name.
- alias=1 returns the alias of the library in addition to its name.
- force of fline stat=1 always displays information about offline media, even if there is none.
- <span id="page-32-3"></span>• debug=1 enables debug traces in the Miria Events.

### HTTP Request

```
https://miria-
server/meta/BD117E7D5CF0912AEA17B4DF33D63F7E/721b766531/ADA/WS/getLibrarySta
tus?storage manager=AMM
```

```
<?xml version="1.0" encoding="UTF-8" ?>
<XmlResponse>
<request_date>2015-04-16T16:57:06Z</request_date>
<operation>getLibraryStatus</operation>
<offline>
<media_number_by_status others="0" blank="0" scratch="0" orphan="0"
assigned="2" unknown="0" />
</offline>
```

```
<library name="DOC_L700" type="scsi" connection_status="online" library_
status="enabled" slot_number="12" free_slot_number="2">
<media_number_by_status incompatible="0" others="0" blank="0" scratch="0"
orphan="0" unknown="0" assigned="10" />
</library>
<ReturnCode ADARetCode="1" />
<ErrorMsg>OK</ErrorMsg>
</XmlResponse>
```
This table describes the status information retrieved by the getLibraryStatus command:

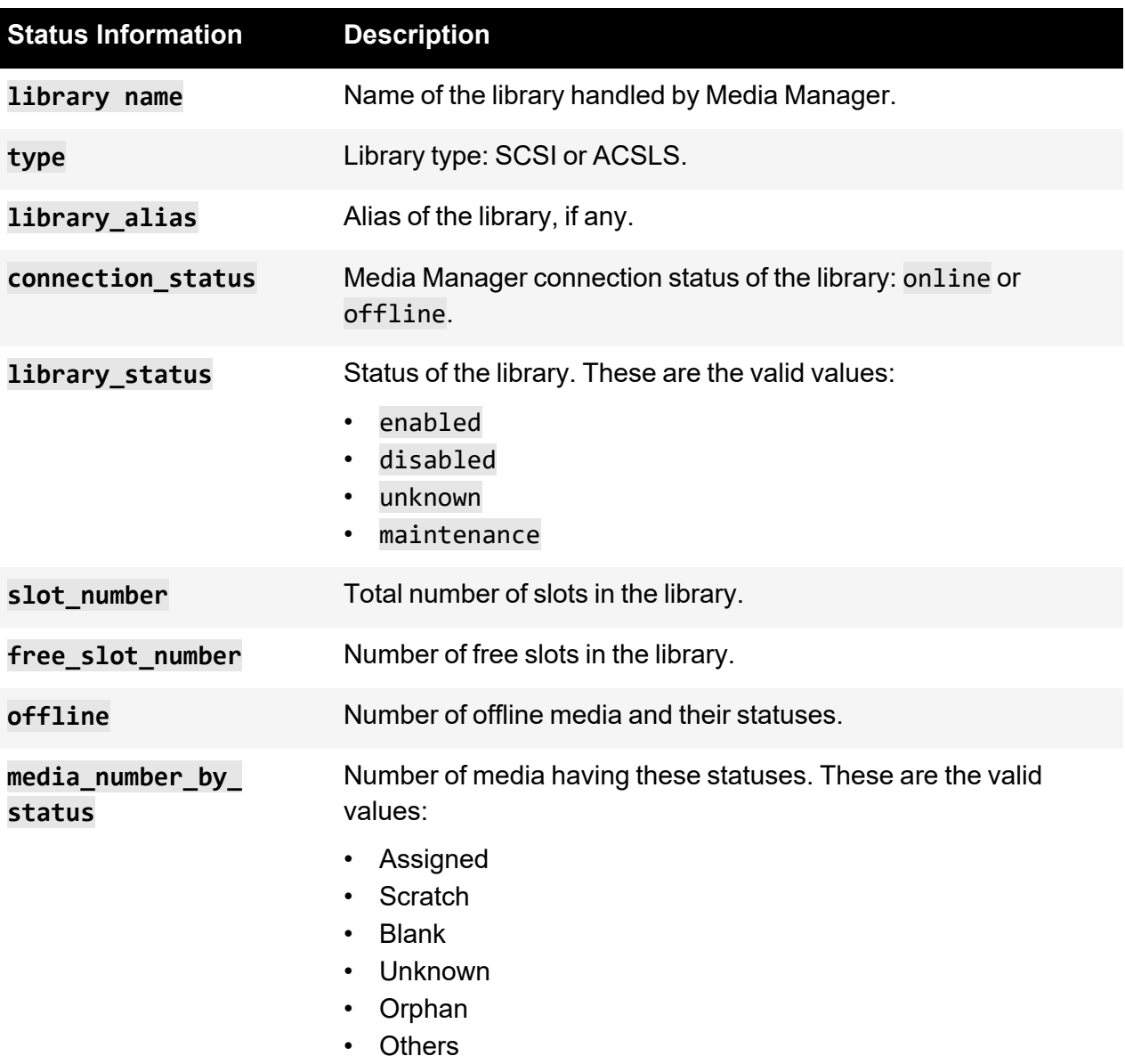

## <span id="page-34-0"></span>CHAPTER14-Obtaining the List of Devices

<span id="page-34-1"></span>To obtain the List of devices, apply this procedure.

#### **Operation**

<span id="page-34-2"></span>getDeviceList retrieves the list of devices connected to a particular platform.

#### **Options**

These are the options that you can use with the getDeviceList command:

- platform name indicates the name of a particular platform for which you want to obtain the list of devices.
- <span id="page-34-3"></span>debug=1 enables debug traces in the Events.

#### HTTP Request

```
https://miria-
server/meta/26887AE88F04F9A6991AB86DC50861A6/721b736531/ADA/WS/getDeviceList
?platform_name=frlul8adadoc
```

```
<?xml version="1.0" encoding="UTF-8" ?>
<XmlResponse>
<request_date>2016-06-16T09:25:14Z</request_date>
<operation>getDeviceList</operation>
<device name="559000203260" type="Library" alias="559000203260" scan_
status="Present on OS, configured in AMM" LM_status="Enabled" connection_
status="Enabled" serial number="559000203260" scsi vendor="STK" scsi
product="SL500" scsi_revision="1373" device_descriptor="spt_c3b0t3l0"/>
<device name="1068016668" type="Drive" alias="1068016668" scan_
status="Present on OS, configured in AMM" DM_status="Enabled" connection_
status="Online" serial_number="1068016668" scsi_vendor="IBM" scsi_
product="ULT3580-HH5" scsi_revision="D2AD" device_descriptor="c2b0t3l0"/>
<device name="1068017011" type="Drive" alias="1068017011" scan_
status="Present on OS, configured in AMM" DM status="Enabled" connection
status="Online" serial number="1068017011" scsi vendor="IBM" scsi
product="ULT3580-HH5" scsi_revision="D2AD" device_descriptor="c2b0t4l0"/>
<device name="1013004C53" type="Drive" alias="1013004C53" scan_
status="Present on OS" serial number="1013004C53" scsi vendor="IBM" scsi
product="ULTRIUM-HH7" scsi_revision="G341" device_descriptor="c2b0t5l0"/>
```
<ReturnCode ADARetCode="1" /> <ErrorMsg>OK</ErrorMsg> </XmlResponse>

This table describes the status information retrieved by the getDeviceList command:

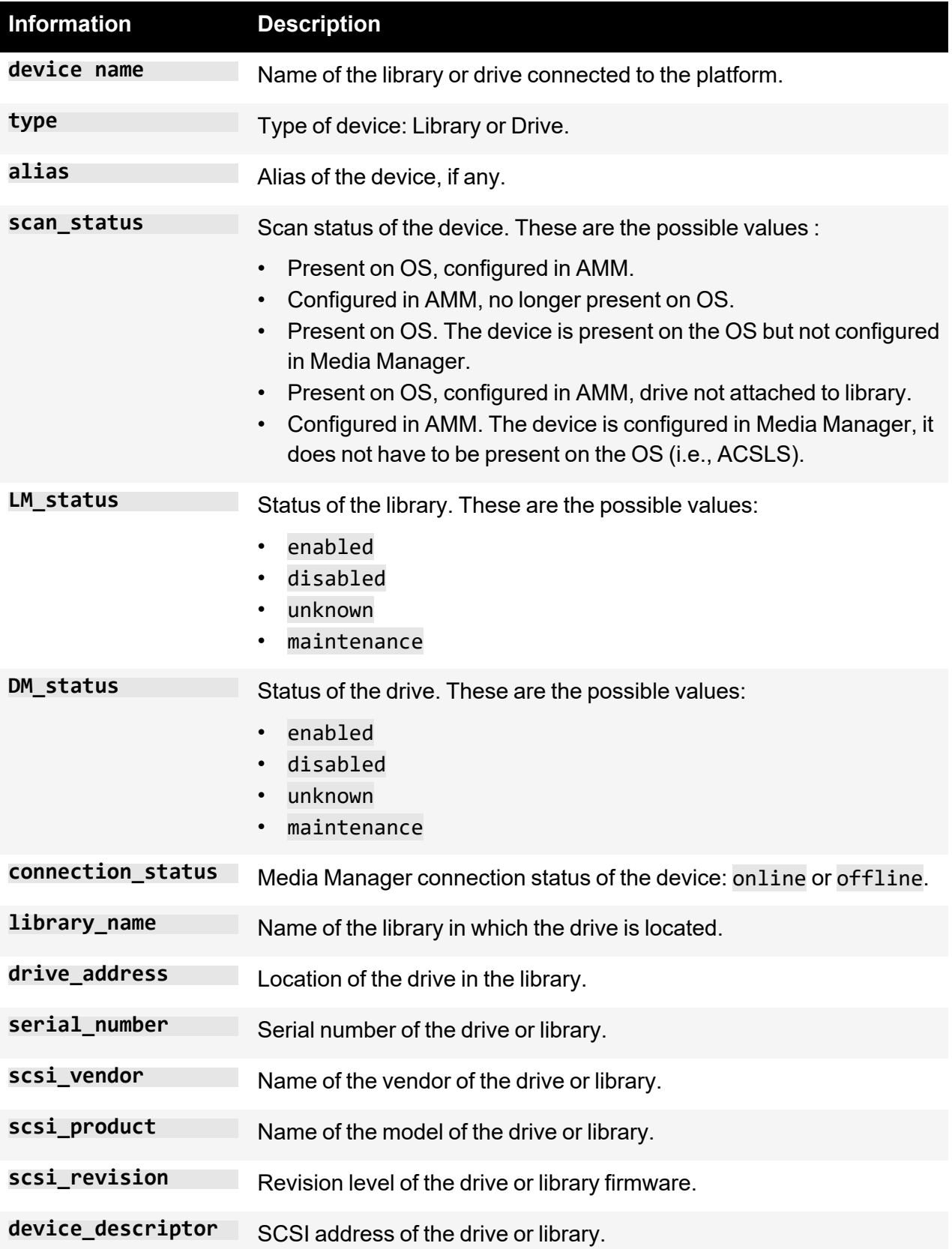

## <span id="page-36-0"></span>CHAPTER15-Obtaining the List of Media

<span id="page-36-1"></span>To obtain the List of media, apply this procedure.

#### **Operation**

<span id="page-36-2"></span>getMediaList retrieves the list of media based on some criteria.

#### **Options**

These are the options that you can use with the getMediaList command:

- all media=1 lists all the media present in the Miria database.
- allocated=1 lists the media in use by a Media Manager application.
- amm drive class=name1[,name2,name3,...] lists the media located in Media Manager drives of this class. Use the ada\_amm -drive\_type command to display the list of available drive classes (e.g., ODA\_1, LTO-ULTRIUM, etc). See Obtaining [Information](../../../../../../Content/Administration/Obtaining_Information_and_Acting_on_Devices.htm) and Acting on [Devices](../../../../../../Content/Administration/Obtaining_Information_and_Acting_on_Devices.htm).
- amm drive techno=name1[,name2,name3,...] lists the media located in Media Manager drives of this technology. Use the ada amm -drive type command to display the list of available drive technologies (i.e., SCSI, ODA, DISK). See [Obtaining](../../../../../../Content/Administration/Obtaining_Information_and_Acting_on_Devices.htm) [Information](../../../../../../Content/Administration/Obtaining_Information_and_Acting_on_Devices.htm) and Acting on Devices.
- amm drive type=name1[,name2,name3,...] lists the media located in Media Manager drives of this type. Use the ada\_amm -drive type command to display the list of available drive types (e.g., ODA\_D55U, LTO-5, etc.). See Obtaining [Information](../../../../../../Content/Administration/Obtaining_Information_and_Acting_on_Devices.htm) and Acting on [Devices](../../../../../../Content/Administration/Obtaining_Information_and_Acting_on_Devices.htm).
- amm library name=name lists the media located in this Media Manager library.
- amm\_media\_status=assigned|blank|orphan|others|scratch|undefined: lists the media having this status.
- amm\_media\_status\_detail=duplicate\_digest|media\_incompatible|none|read error | scratch error: lists the media of type other having this status detail.
- $a$ mm\_media\_type=name1[,name2,name3,...] lists the media with this type. Use the ada\_ amm -media type command to display the list of available media types (e.g., ODA-300GB, IBM-03592, T10KA, etc). See Obtaining [Information](../../../../../../Content/Administration/Obtaining_Information_and_Acting_on_Devices.htm) and Acting on Devices.
- app name=name indicates the name of the Media Manager application for which you want to obtain the media list.
- archive name=name indicates the name of the project archive for which you want to obtain the media list.
- archive name rule=name indicates the name of the project archive of the media rule for which you want to obtain the media list.
- archive org=name indicates the name of the archive organization for which you want to obtain the media list.
- archive org rule=name indicates the name of the archive organization of the media rule for which you want to obtain the media list.
- archive\_rule=1 lists all media belonging to a media rule *By Archive*.
- barcode=name1 $\lceil$ , name2, name3,...] indicates the barcode(s) of the media(s) that you want to list.
- cause=none|full|on\_error|on\_write\_error|on\_read\_error|on\_spanning|on\_ check integrity on discover indicates the error cause of the media for which you want to obtain the media list.
- custom name rule=name indicates the name of the custom media rule for which you want to obtain the media list.
- custom rule=1 lists all media belonging to any custom media rule.
- data partition=value indicates the value of the LTFS data partition for which you want to obtain the media list. The value can be  $\theta$  or 1.
- in drive=name indicates the name of the drive in which the media to list is located.
- job id=id indicates the ID of the job for which you want to obtain the media list.
- iob id rule=id indicates the ID of the media rule *By Job* for which you want to obtain the media list.
- job\_rule=1 lists all media belonging to a media rule *By Job*.
- Itfs owner=name indicates the name of the LTFS owner for which you want to obtain the media list. Available only for LTFS media.
- Itfs volume=name indicates the name of the LTFS volume for which you want to obtain the media list. Available only for LTFS media.
- media format=pax|tar|tina|cpio|sidf|ltfs: Format of the media for which you want to obtain the media list.
- mounted=1 lists the media mounted in any drive.
- offline=1 lists the offline media.
- online=1 lists the media located in a library.
- sm name=name indicates the name of the storage manager for which you want to obtain the media list.
- smc name=name indicates the name of the storage manager container for which you want to obtain the media list.
- status=new|open|closed|suspended|empty indicates the Status of the media for which you want to obtain the media list.
- subjob id=id indicates the ID of the sub-job for which you want to obtain the media list.
- user name=name indicates the name of the user archive for which you want to obtain the media list.
- user name rule=name indicates the name of the user archive of the media rule for which you want to obtain the media list.
- <span id="page-37-0"></span>debug=1 enables debug traces in the Miria Events.

## HTTP Request

```
https://miria-
server/meta/26887AE88F04F9A6991AB86DC50861A6/721b736531/ADA/WS/getMediaList?
status=closed
```
#### <span id="page-38-0"></span>XML Result

```
<?xml version="1.0" encoding="UTF-8" ?>
- <XmlResponse>
<request_date>2013-06-17T12:32:34Z</request_date>
<operation>getMediaList</operation>
- <MEDIA_LIST>
<MEDIA AMM_ALLOCATION="0" AMM_CARTRIDGE_STATE="0" AMM_CARTRIDGE_TYPE="LTO"
AMM_DRIVE_NAME="DOCL700_D1" AMM_FINGERPRINT="d4Ra4BX5YRt8B36/ISKLgw==" AMM
LIBRARY_NAME="DOC_L700" AMM_MEDIA_GROUP="cartgrp_DOC_L700" AMM_MOUNTED="1"
AMM_ONLINE="1" AMM_PREVENT_EJECT="no" AMM_SLOT_HOME="d0" MD
BLOCKSIZE="65536" MD CAUSE="0" MD FINGERPRINT="d4Ra4BX5YRt8B36/ISKLgw==" MD
FORMAT="0" MD_LPOS="381" MD_NAME="B00005L4" MD_NODE="1749" MD_REMAINING_
VOLUME="2931818496" MD_STATUS="2" MD_TAPEFILE="3" MD_TYPE="2" MD_
VOLUME="24772608" MR_TYPE="0" SMC_NODE="15" SM_NODE="27" />
</MEDIA_LIST>
<ReturnCode ADARetCode="1" />
<ErrorMsg>OK</ErrorMsg>
</XmlResponse>
```
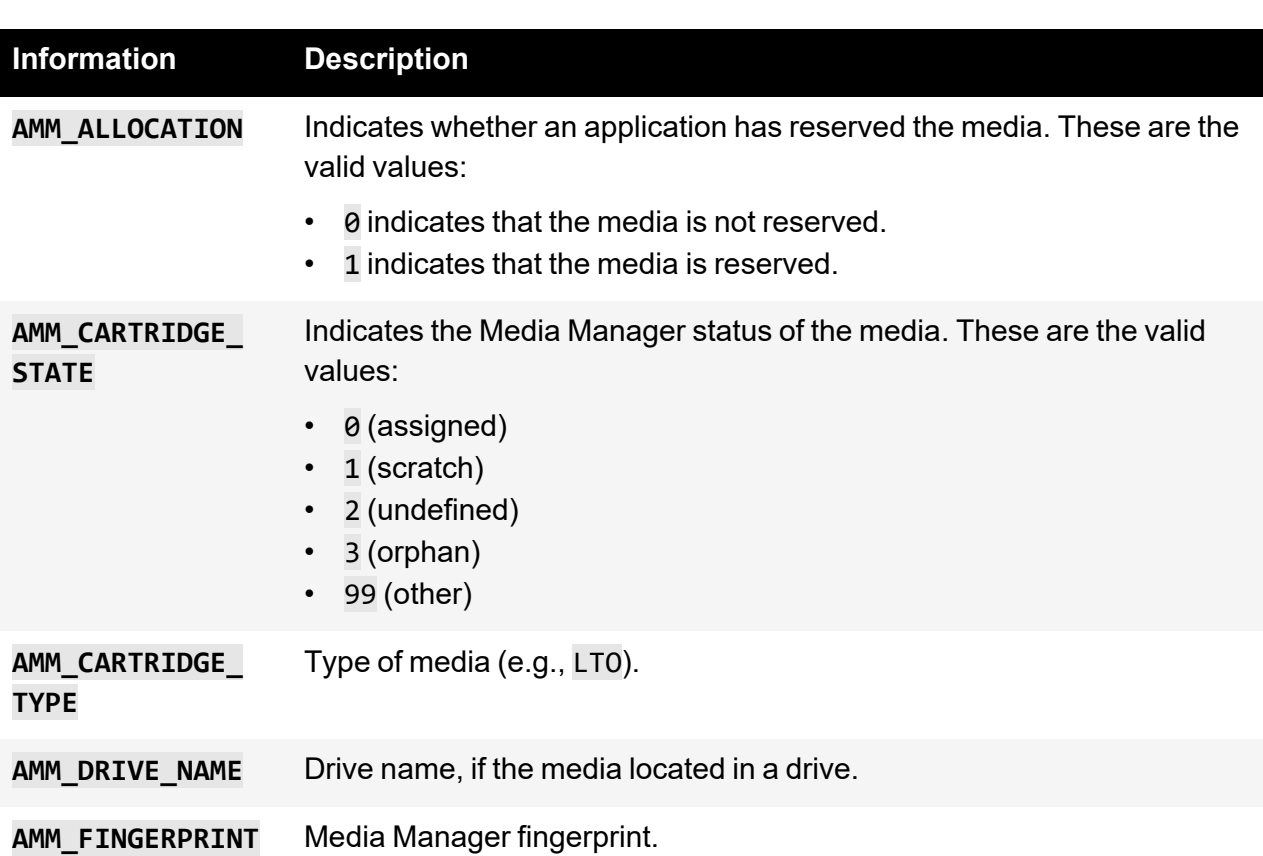

This table describes the information retrieved for each media by the getMediaList command:

**AMM\_LIBRARY\_NAME** Name of the library in which the media is located.

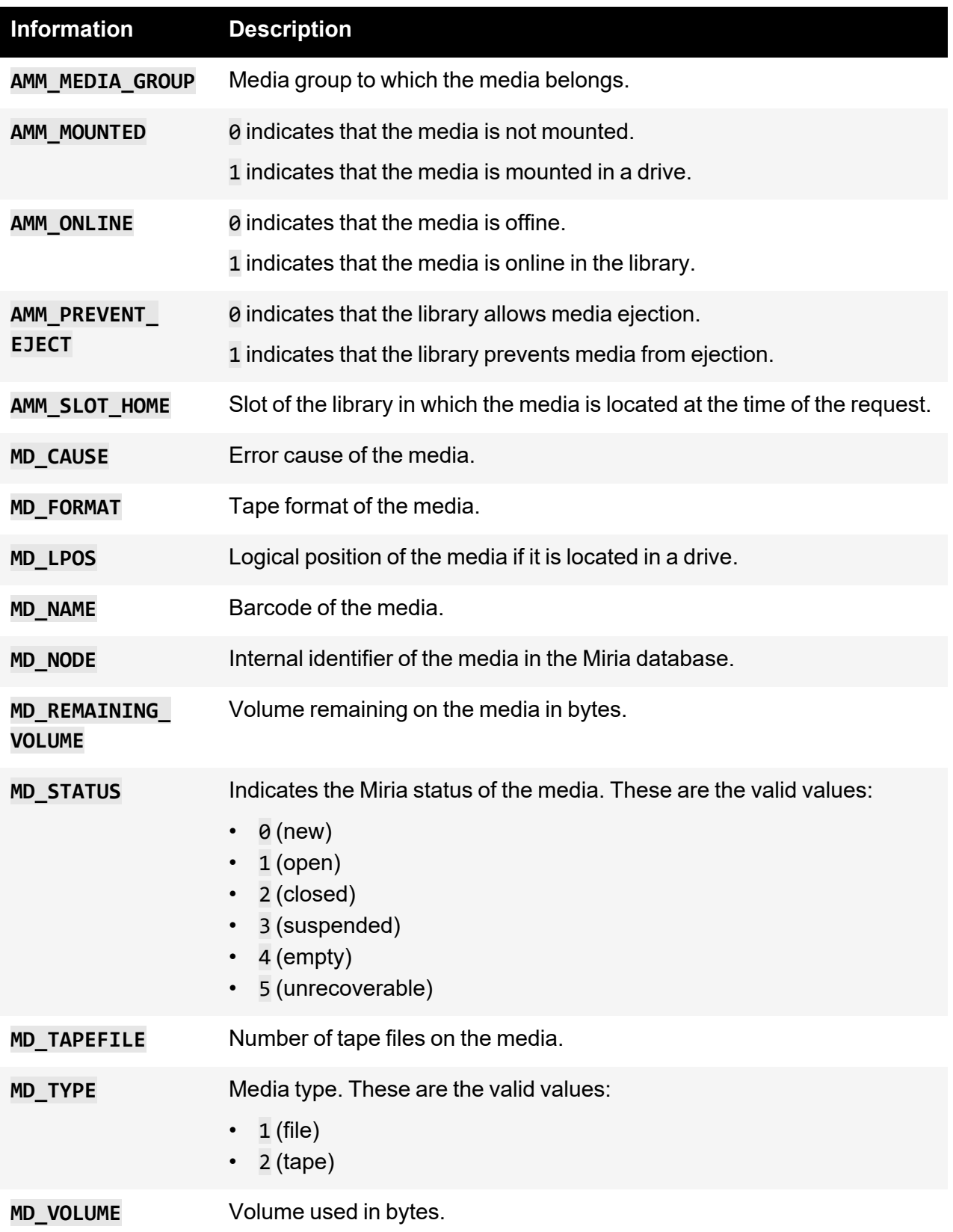

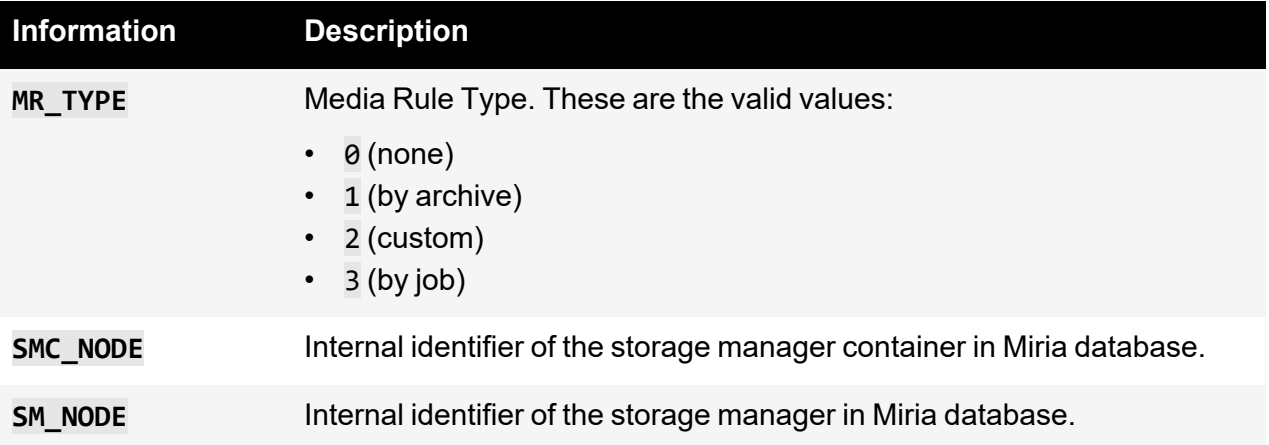

## <span id="page-41-0"></span>CHAPTER16-Obtaining a Platform Status

<span id="page-41-1"></span>To obtain the status of a platform, apply this procedure.

#### **Operation**

<span id="page-41-2"></span>getPlatformStatus retrieves the status, type, and operating system of a Miria platform.

#### **Options**

These are the options that you can use with the getPlatformStatus command:

- platform name indicates the name of a particular platform for which you want to obtain the status.
- snapshot list gets the list of snapshots.
- <span id="page-41-3"></span>• debug=1 enables debug traces in the Events.

#### HTTP Request

```
https://miria-
server/meta/BD117E7D5CF0912AEA17B4DF33D63F7E/721b766531/ADA/WS/getPlatformSt
atus
```

```
<?xml version="1.0" encoding="UTF-8" ?>
<XmlResponse>
<request_date>2015-04-16T15:55:49Z</request_date>
<operation>getPlatformStatus</operation>
<platform type="agent" name="adadoc" status="enable" os_type="Windows" />
<platform type="agent" name="imacdoc" status="enable" os_type="Unix/MacOS"
/>
<platform type="nas" name="adashare" status="enable" agent_windows="adadoc"
nas_type="Avid Unity" />
<platform type="pool" name="PPool_1" status="disable" os_type="" />
<platform type="pool" name="PPool_2" status="disable" os_type="" />
<ReturnCode ADARetCode="1" />
<ErrorMsg>OK</ErrorMsg>
</XmlResponse>
</XmlResponse>
```
This table describes the status information retrieved for each platform by the getPlatformStatus command:

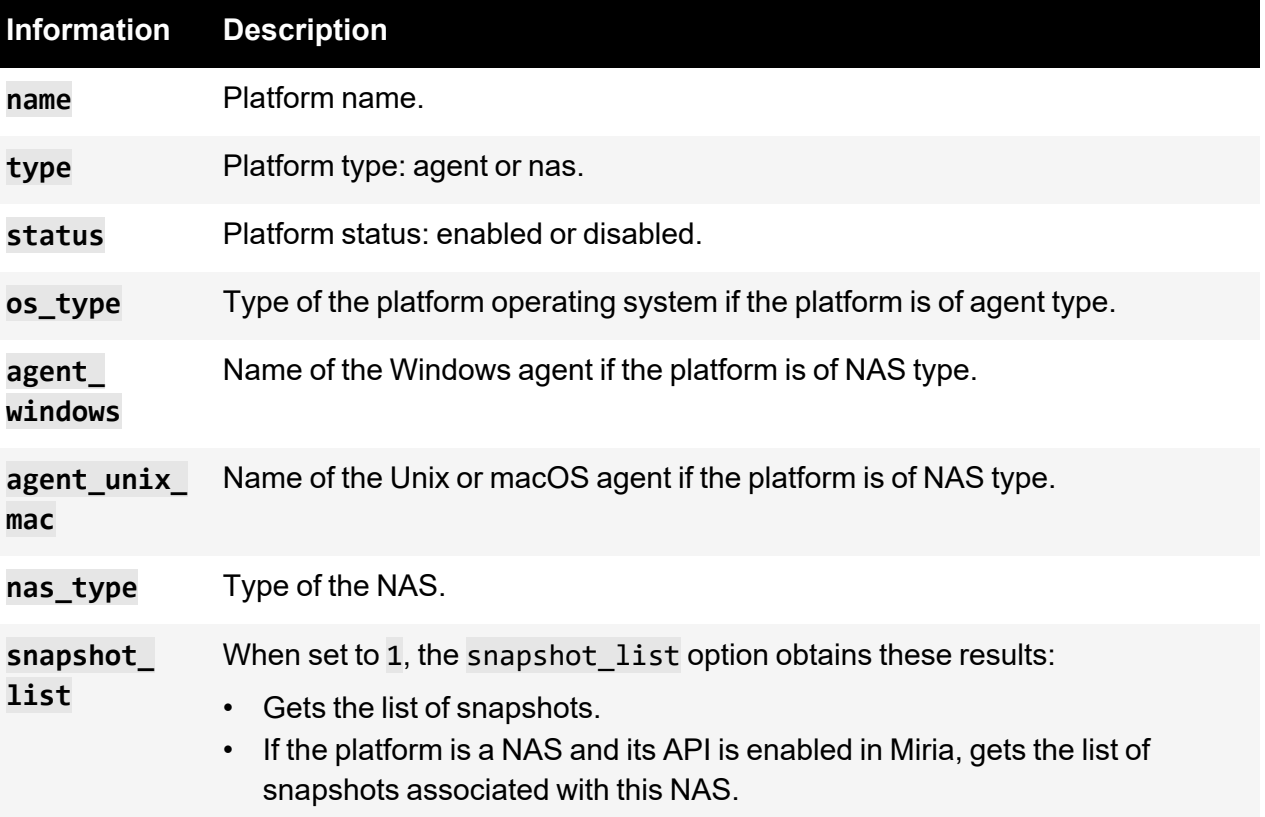

## <span id="page-43-0"></span>CHAPTER17-Obtaining an Archived File **Status**

<span id="page-43-1"></span>To obtain the status of an archived file, apply this procedure.

#### **Operation**

<span id="page-43-2"></span>getFileStatus retrieves the status of the last instance of an archived file.

#### **Options**

These are the options that you can use with the getFileStatus command:

- src=*archive*@*path\_in\_archive* indicates the archived file path and name for which you want to obtain the status.
- $pr$  info=1 gets the file duration if the specified archived file is a media asset.
- <span id="page-43-3"></span>• debug=1 enables debug traces in the Events.

#### HTTP Request

```
https://miria-
server/meta/26887AE88F04F9A6991AB86DC50861A6/721b736531/ADA/WS/getFileStatus
?src=amm@/0001/small_shaak.mov&pr_info=1
```

```
<?xml version="1.0" encoding="UTF-8" ?>
<XmlResponse>
<request_date>2016-06-22T17:47:39Z</request_date>
<operation>getFileStatus</operation>
<filename>amm@/0001/small_shaak.mov</filename>
<instance owner_group="root" owner_user="root" file_size="2914349"
archiving_date="2016/06/21-16:46:31" original_
location="/DT/ADA/SOURCE/small_shaak.mov" mime_type="" creation_
time="2015/04/17-16:46:10" last_update="2015/04/17-17:27:20" last_
access="2015/04/17-16:46:26" duration="00:00:23:266 msec"/>
<storage>
<storage_manager name="amm" type="Atempo Media Manager">
<media_list>
<media name="SNW473L2" allocation="no" online="yes"/>
</media_list>
</storage_manager>
```
</storage> <ReturnCode ADARetCode="1"/> <ErrorMsg></ErrorMsg> </XmlResponse>

This table describes the status information retrieved by the getFileStatus command:

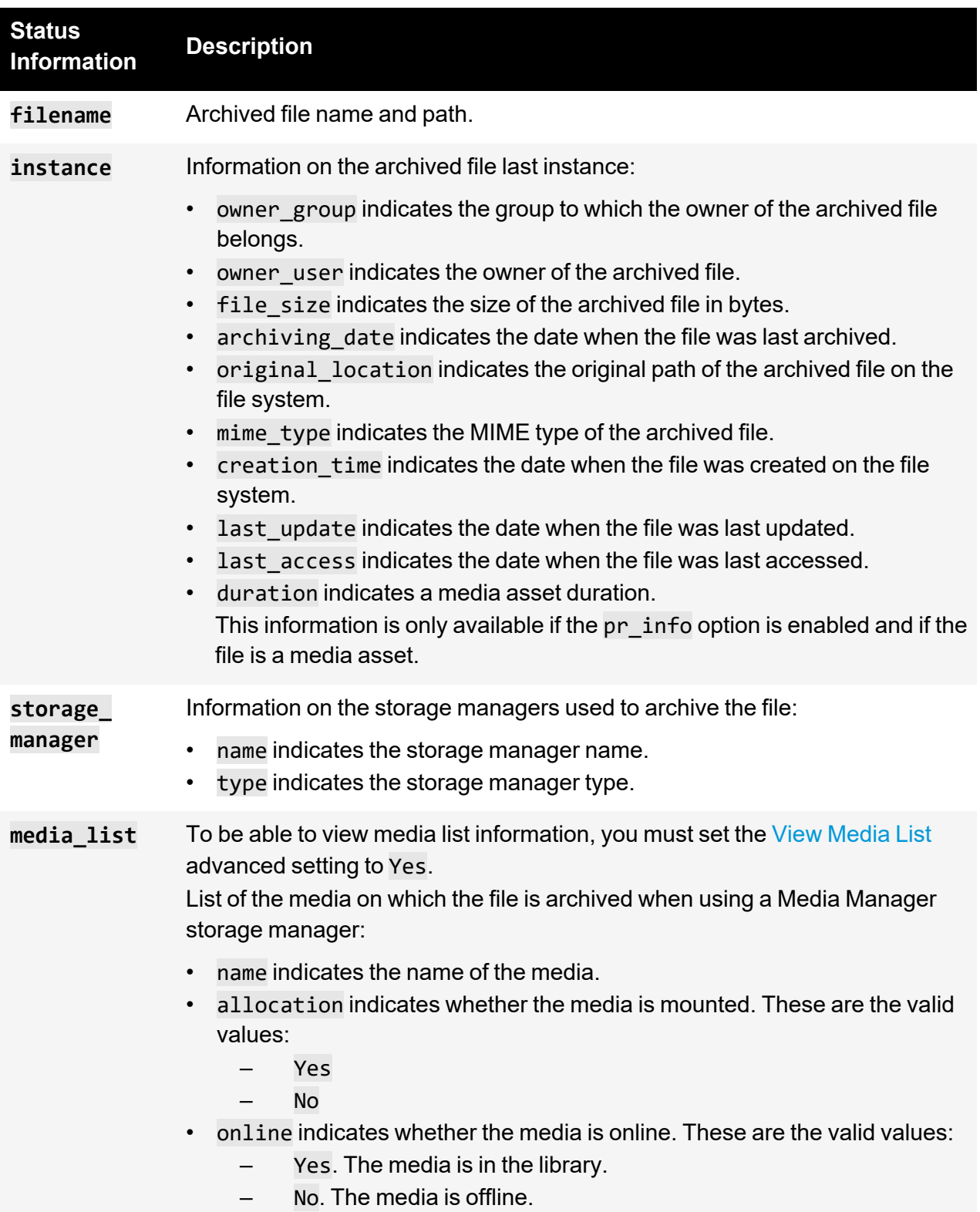

## <span id="page-45-0"></span>CHAPTER18-Obtaining the Contents of an Archive Folder

<span id="page-45-1"></span>To obtain the contents of an archive folder, apply this procedure.

#### **Operation**

<span id="page-45-2"></span>ls lists the contents of an archive folder.

#### **Options**

These are the options that you can use with the ls command:

- src=*archive*@*path\_in\_archive* indicates the path and name of the archive folder for which you want to list the contents.
- <span id="page-45-3"></span>debug=1 enables debug traces in the Events.

#### HTTP Request

```
https://miria-
server/meta/BD117E7D5CF0912AEA17B4DF33D63F7E/721b736531/ADA/WS/ls?src=Docume
ntation@/Atempo%20Digital%20Archive
```

```
<?xml version="1.0" encoding="UTF-8" ?>
<XmlResponse>
<request_date>2011-09-13T16:19:05Z</request_date>
<operation>ls</operation>
<object name="GIOTTO_Ascension_-Capell.jpg" type="file" />
<object name="Movies" type="directory" />
<object name="Screen" type="directory" />
<object name="Setup" type="directory" />
<ReturnCode ADARetCode="1" />
<ErrorMsg />
</XmlResponse>
```
## <span id="page-46-0"></span>CHAPTER18-Obtaining Server Information

<span id="page-46-1"></span>To get information about the Miria server, apply this procedure.

#### **Operation**

getServerInfo returns information about the Miria server installation (server name, HTTP port, HTTPS port).

### <span id="page-46-2"></span>HTTP Request

https://miriaserver/meta/BD117E7D5CF0912AEA17B4DF33D63F7E/721b766531/ADA/WS/getServerInfo

#### <span id="page-46-3"></span>XML Result

<XmlResponse> <request\_date>2020-08-24T15:08:41Z</request\_date> <operation>getServerInfo</operation> <SERVER\_PORT\_SSL>443</SERVER\_PORT\_SSL> <SERVER\_PORT>85</SERVER\_PORT> <SERVER\_NAME>adadoc</SERVER\_NAME> <SERVER\_REAL\_NAME>adadoc</SERVER\_REAL\_NAME> <TPE>Tina Perl Engine 2.6 P120 SP0</TPE> <ADA>Atempo Digital Archive 3.10 SP1 B7</ADA> <ReturnCode ADARetCode="1"/> <ErrorMsg>OK</ErrorMsg> </XmlResponse>

## <span id="page-47-0"></span>CHAPTER19-Retrieving an Archived File

<span id="page-47-1"></span>To retrieve an archived file, apply this procedure.

#### **Operation**

<span id="page-47-2"></span>retrieveFile retrieves an archived file.

#### **Options**

These are the options that you can use with the retrieveFile command:

- src=*archive*@*path\_in\_archive* indicates the path of the archived file or directory that you want to retrieve.
- dst=[*host*@]*path\_on\_OS* indicates the path of the directory or file to which you want to retrieve the archived file. The host specified by [*host*@] must be a Miria agent.

If the destination is located on the Miria server, it is not required to provide the host name.

#### **Renaming the retrieved file.**

For the file to be renamed at retrieval, specify the dst parameter in this way:

#### dst=/*Dir1*/*Dir2*/*file*

Where: *Dir1* and *Dir2* are existing directories.

*file* is the name that you want to give the file after retrieval.

**Example.** The dst=C:\DATA\retrieval\movie1.mxf command retrieves the The Tempest.mxf file in C:\DATA\retrieval and renames it to movie1.mxf.

- pr\_start=hh:mm:ss:ddd when partially restoring a media asset, indicates the starting time of the sequence to be restored in the hours:minutes:seconds:milliseconds format.
- pr stop=hh:mm:ss:ddd when partially restoring a media asset, indicates the end time of the sequence to be restored in the hours:minutes:seconds:milliseconds format.
- pr\_tc\_dest=tcin\_zero|tcin\_src|same\_as\_input when partially restoring a media asset, indicates what will be the timecode index of the retrieved asset. These values are available:
	- $-$  tcin zero: The timecode index for the restored asset starts at 00:00:00:00. whatever the timecode index in the archived est original asset.
	- tcin src: The timecode index for the restored asset starts at the same value as for the archived original asset.
	- same\_as\_input: The timecode index of the restored asset starts at the timecode index of the archived original asset, plus the pr start value.

**Example**: If the timecode index of the archived asset starts at 00:24:00:00, and the clip lasts 45 seconds, and you need to restore starting from second 18, then the timecode index of the restored asset will start at 00:24:18:00.

- debug=1 enables debug traces in the Miria Events.
- filesList=[host@]path\_on\_os indicates the path of a file containing a list of files to retrieve. This option replaces the file option and overrides the previous one. To be valid,

this file must contain one filePathInArchive by line. The host specified by [host@] must be a Miria agent or a platform name.

parallelization rules=jobs:5 or parallelization

rules=number:100,volume:5 or parallelization\_rules=media:1 describes parallelization rules to apply for retrieval tasks splitting. Jobs and media override all other options, but you can combine options number & volume:

- $-$  jobs: 5 is in how many job numbers you want to split your retrieval task.
- number: 100 is the number of maximum files by job to split your retrieval task.
- volume:5 is the maximum volume in GigaBytes by job to split your retrieval task.
- media: 1 or  $\theta$  is an option to split your retrieval task by media.

#### <span id="page-48-0"></span>Advanced Setting Options

Some options enable you to apply some advanced settings to the retrieval job. These options override the settings defined in the Administration Console.

See [Retrieval](../../../../../../Content/Administration/Job_Settings.htm#11_advancedsettings_1528704563_9222444) Settings for details on settings related to retrieval.

- retrieval policy order=policy name designates the archiving policy that indicates the order of priority of the storage manager containers at retrieval.
- parallel class  $retrieval=1|ves|0|no$  creates multiple streams for simultaneous retrieval of several files or directories.
- start retrieval media online=1|yes|0|no starts the retrieval job only if all media needed for its successful completion are present and available in the library.
- $\frac{1}{10}$  retrieve altstream=1|0|full designates the retrieval mode for the alternate streams of archived objects. These are the available options:
	- 1|yes indicates that Miria retrieves all alternate streams with the actual data (default behavior).
	- $\overline{\phantom{a}}$  = 0 | no indicates that Miria does not retrieve alternate streams. Use this option when retrieving Windows objects to a UNIX file system, or UNIX objects to a Windows file system as the alternate streams are OS-specific and cannot be interpreted by a different OS.
	- full indicates that Miria retrieves files and directories with full access rights granted to all users.
- fullpath target=1|yes|0|no indicates that option dst=[host@]path\_on\_OS is the full path of the retrieved object (i.e., it includes the file name).

For instance, if the URL includes these options:

...src=A@/Myfile&dst=D:\resto\abc\def&create dir folder=yes &fullpath target=yes, then Miria retrieves the file in D: \resto\abc with name def. However, if the URL includes these options:

...src=A@/Myfile&dst=D:\resto\abc\def&create dir folder=yes, then Miria retrieves the file in D: \resto\abc\def with name Myfile.

create dir target=1|yes|0|no creates the retrieval destination directory automatically if it does not exist.

- $mode = replacement$   $|$  ignore  $|$  rename indicates the behavior that occurs if the retrieved file already exists. These are the available options:
- replace indicates that Miria overwrites the existing file.
- ignore indicates that Miria does not start the retrieval job.
- rename indicates that Miria renames the existing file by adding a number in parentheses to its name (e.g., Myfile(1)).

#### <span id="page-49-0"></span>HTTP Request

<span id="page-49-1"></span>http://frles8loicr/meta/23719251A656889A83BA5C85461E9453/721b796531/ADA/WS/r etrieveFile?src=video@/20160509/WithSuperUser.mov&dst=D:\PERSO\Resto&pr\_ start=00:00:12:200&pr\_stop=00:00:17:680&pr\_tc\_dest=same\_as\_input

```
<?xml version="1.0" encoding="UTF-8" ?>
<XmlResponse>
<request_date>2016-09-02T10:11:17Z</request_date>
<operation>retrieveFile</operation>
<job_id>10512</job_id>
<ReturnCode ADARetCode="1"/>
<ErrorMsg>OK</ErrorMsg>
</XmlResponse>
```
## <span id="page-50-0"></span>CHAPTER19-Retrieving a Folder or an Archived Directory

<span id="page-50-1"></span>To retrieve a Folder or and archived directory, apply this Procedure

### **Operation**

<span id="page-50-2"></span>retrieveFolder retrieves a Folder or an archived directory.

#### **Options**

These are the options that you can use with the retrieveFolder command:

- src=archive@path\_in\_archive indicates the path of the folder or archived directory that you want to retrieve.
- dst=[*host*@]*path\_on\_OS* os indicates the path of the directory you want to retrieve the archived directory. The host specified by [*host*@] must be a Miria agent.
- parallelization rules=jobs:5 or parallelization rules=number:100,volume:5 or parallelization\_rules=media:1 describes parallelization rules to apply for retrieval tasks splitting. Jobs and media override all other options, but you can combine options number & volume:
	- jobs:5 is in how many job numbers you want to split your retrieval task.
	- number: 100 is the number of maximum files by job to split your retrieval task.
	- volume:5 is the maximum volume in GigaBytes by job to split your retrieval task.
	- media: 1 or  $\theta$  is an option to split your retrieval task by media.

#### <span id="page-50-3"></span>Advanced Setting Options

Some options enable you to apply some advanced settings to the retrieval job. These options override the settings defined in the Administration Console.

See Job [Settings](../../../../../../Content/Administration/Job_Settings.htm) for details on settings related to retrieval.

- retrieval policy order=policy name designates the archiving policy that indicates the order of priority of the storage manager containers at retrieval.
- parallel class retrieval=1|yes|0|no creates multiple streams for simultaneous retrieval of several files or directories.
- start retrieval media online=1|yes|0|no starts the retrieval job only if all media needed for its successful completion are present and available in the library.
- $\dot{p}$  iob retrieve altstream=1|0|full designates the retrieval mode for the alternate streams of archived objects. These are the available options:
	- 1|yes indicates that Miria retrieves all alternate streams with the actual data (default behavior).
	- 0 | no indicates that Miria does not retrieve alternate streams.

Use this option when retrieving Windows objects to a UNIX file system, or UNIX objects to a Windows file system as the alternate streams are OS-specific and cannot be interpreted by a different OS.

- full indicates that Miria retrieves files and directories with full access rights granted to all users.
- create dir target=1|yes|0|no creates the retrieval destination directory automatically if it does not exist.
- $mode = replacement$   $|$  ignore  $|$  rename indicates the behavior that occurs if the retrieved file already exists. These are the available options:
	- replace indicates that Miria overwrites the existing file.
	- ignore indicates that Miria does not start the retrieval job.
	- rename indicates that Miria renames the existing file by adding a number in parentheses to its name (e.g., Myfile(1)).

#### <span id="page-51-0"></span>HTTP Request

<span id="page-51-1"></span>https://miriaserver/meta/BD117E7D5CF0912AEA17B4DF33D63F7E/721b766531/ADA/WS/retrieveFolde r?src=Archive.121@/Folder1/2048\_files&dst=E:\retrieve

```
<?xml version="1.0" encoding="UTF-8" ?>
<XmlResponse>
<request_date>2020-06-18T11:47:46Z</request_date>
<operation>retrieveFolder</operation>
<job_id>11</job_id>
<ReturnCode ADARetCode="1"/>
<ErrorMsg>OK</ErrorMsg>
</XmlResponse>
```
## <span id="page-52-0"></span>CHAPTER20-DB Monitoring MaxDB

<span id="page-52-1"></span>To monitor the database, apply this procedure.

#### **Operation**

<span id="page-52-2"></span>dbMonitor displays the information on the database monitoring.

#### **Option**

This is the option that you can use with the dbMonitor command:

category=general | data | log | backup\_history | cache | hotstandby indicates the information category of the database monitoring to be returned.

If you do not specify any category, then the dbMonitor command returns the information on all the categories.

### <span id="page-52-3"></span>HTTP Request

This HTTP request returns the information on the logs:

```
http://frles8loicr/meta/23719251A656889A83BA5C85461E9453/721b796531/ADA/WS/d
bMonitor?category=log
```

```
<?xml version="1.0" encoding="UTF-8"?>
<XmlResponse>
<request_date>2016-11-21T12:37:20Z</request_date>
<operation>dbMonitor</operation>
<ADA>
<LOGFILES>
<FILE_NAME>D:\ADA\Database\MaxDB\Data\ADA\log\DISKL00001</FILE_NAME>
<LOG_PARTITION>1</LOG_PARTITION>
<VOL_NAME>LOG001</VOL_NAME>
<VOL_SIZE_KB>51200</VOL_SIZE_KB>
<VOL_SIZE_PAGES>6400</VOL_SIZE_PAGES>
<VOL_TYPE>F</VOL_TYPE>
</LOGFILES>
</ADA>
<ReturnCode ADARetCode="1"/>
<ErrorMsg>OK</ErrorMsg>
</XmlResponse>
```
#### <span id="page-53-0"></span>HTTP Request

This HTTP request returns the information on the Hot Standby category:

```
http://frles8loicr/meta/23719251A656889A83BA5C85461E9453/721b796531/ADA/WS/d
bMonitor?category=hotstandby
```

```
<?xml version="1.0" encoding="UTF-8"?>
<XmlResponse>
<request_date>2016-11-21T12:44:01Z</request_date>
<operation>dbMonitor</operation>
<ADA>
<HOTSTANDBY>
<ENABLED>0</ENABLED>
</HOTSTANDBY>
</ADA>
<ReturnCode ADARetCode="1"/>
<ErrorMsg>OK</ErrorMsg>
</XmlResponse>
```
## <span id="page-54-0"></span>CHAPTER 20 - DB Monitoring PostgreSQL

<span id="page-54-1"></span>To monitor the database, apply this procedure.

#### **Operation**

<span id="page-54-2"></span>dbmonitor displays the information on the database monitoring.

#### **Option**

This is the option that you can use with the dbmonitor command:

category=general indicates the information category of the database monitoring to be returned.

If you do not specify any category, then the dbMonitor command returns the information on all the categories.

#### <span id="page-54-3"></span>HTTP Request

This HTTP request returns the following information:

```
http://frmsynicod1p/meta/697DB561001E40928EDEFA4961B11A25/721b78660f776501/A
DA/WS/dbMonitor?category=general
```

```
<XmlResponse>
<request_date>2021-01-06T14:56:30Z</request_date>
<operation>dbMonitor</operation>
<ADA_PG>
<GENERAL>
<DATABASE_SIZE>15987247</DATABASE_SIZE>
<DB_INSTANCE>ADA_PG</DB_INSTANCE>
<DB_TYPE>POSTGRES</DB_TYPE>
<DB_VERSION>13.0</DB_VERSION>
<NEED_DB_MIGRATE>0</NEED_DB_MIGRATE>
<ONLINE>1</ONLINE>
<STAT_ARCHIVE>
<ARCHIVED_COUNT>0</ARCHIVED_COUNT>
<FAILED_COUNT>0</FAILED_COUNT>
<PG_DATABASE_SIZE>15987247</PG_DATABASE_SIZE>
<STATS_RESET>2020-09-25 10:08:16.228387+02</STATS_RESET>
</STAT_ARCHIVE>
<STAT_REPLICATION>0</STAT_REPLICATION>
```
</GENERAL> </ADA\_PG> <ReturnCode ADARetCode="1"/> <ErrorMsg>OK</ErrorMsg> </XmlResponse>

## <span id="page-56-0"></span>CHAPTER21-Launching a Task

<span id="page-56-1"></span>To launch a task, apply this procedure.

#### **Operation**

<span id="page-56-2"></span>launchTask launches the specified task.

#### **Options**

These are the options that you can use with the launchTask command:

- *name* indicates the name of the task.
	- *list*
	- **Or**

*execute*

list and execute are mutually exclusive.

In the output of ada service -build url command, the name launchTask is added on the function list.

For an automatic backup task, you must set one of these options:

- full. When set to 1 or yes, launches a Full automatic backup. **Or**
- incremental. When set to 1 or yes, launches an Incremental automatic backup.

For an auto-synchronisation task, you could override the source and destination fields in the synchronization task definition by :

- src **Or**
- dst

**Example**:

launchTask?name=<TaskName>&execute=yes&src=<Source>&dst=<Destination>

#### <span id="page-56-3"></span>HTTP Request

This HTTP request launches a standard list task:

```
https://frles8loicr/meta/813F76D/721b786531/ADA/WS/launchTask?name=aa_
local&list=1
```
This HTTP request launches a standard execute task:

```
https://frles8loicr/meta/813F76D/721b786531/ADA/WS/launchTask?name=aa_
local&execute=1
```

```
<?xml version="1.0" encoding="UTF-8" ?>
<XmlResponse>
<request_date>2017-03-15T14:58:44Z</request_date>
<operation>launchTask</operation>
<job_id>255</job_id>
<ReturnCode ADARetCode="1"/>
<ErrorMsg>OK</ErrorMsg>
</XmlResponse>
```
## <span id="page-58-0"></span>CHAPTER22-Duplicate an existing project **Archive**

<span id="page-58-1"></span>To duplicate an existing project archive to a new project archive set, apply this procedure.

### **Operation**

duplicateArchive duplicates an existing project archive to a new project archive set. Only its settings are duplicated, not its objects.

## <span id="page-58-2"></span>**Options**

These are the options that you can use with the duplicateArchive command:

- archive src Name of the source project archive to be duplicated
- <span id="page-58-3"></span>archive dest Name of the new project archive. This name must be unique.

#### Advanced Settings Options

These settings are optional:

archive org dest Name of the destination organization folder. Organization folder must already exist. If not provided, duplicated project archive will be created in the same organization folder as the source.

#### <span id="page-58-4"></span>HTTP Request

<span id="page-58-5"></span>https://frles8loicr/meta/BD117E7D5CF0912AEA17B4DF33D63F7E/721b736531/ADA/WS/ duplicateArchive?archive src=MySourceArchive&archive dst=MyDuplicatedArchive&archive\_org\_dest=MyDestinationArchiveOrg

```
<?xml version="1.0" encoding="UTF-8" ?>
<XmlResponse>
<request_date>2011-09-13T15:53:13Z</request_date>
<operation>duplicateArchive</operation>
<ReturnCode ADARetCode="1" />
<ErrorMsg />
</XmlResponse>
```
## <span id="page-59-0"></span>CHAPTER 23 - Verify Job on a Media

<span id="page-59-1"></span>To start a verification job on a media, apply this procedure.

#### **Operation**

<span id="page-59-2"></span>duplicateArchive starts a verification job on a media.

#### **Options**

These are the options that you can use with the verifyMedia command:

- barcode Indicates the barcode of the media to be verified.
- <span id="page-59-3"></span>platform name Indicates the name of the platform used to run the verify job.

#### HTTP Request

<span id="page-59-4"></span>https://frles8loicr/meta/BD117E7D5CF0912AEA17B4DF33D63F7E/721b736531/ADA/WS/ verifyMedia?barcode=A00001L9&platform\_name=MyDataMover

```
<?xml version="1.0" encoding="UTF-8" ?>
<XmlResponse>
<request_date>2011-09-13T15:53:13Z</request_date>
<operation>verifyMedia</operation>
<job_id>432</job_id>
<ReturnCode ADARetCode="1" />
<ErrorMsg />
</XmlResponse>
```